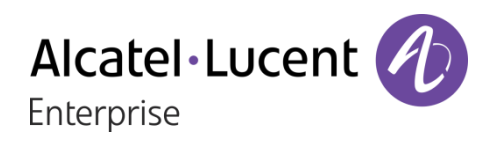

# OXO Connect 2.1

# 8018 DeskPhone

# Gebruikershandleiding

8AL90331NLACed01-1712

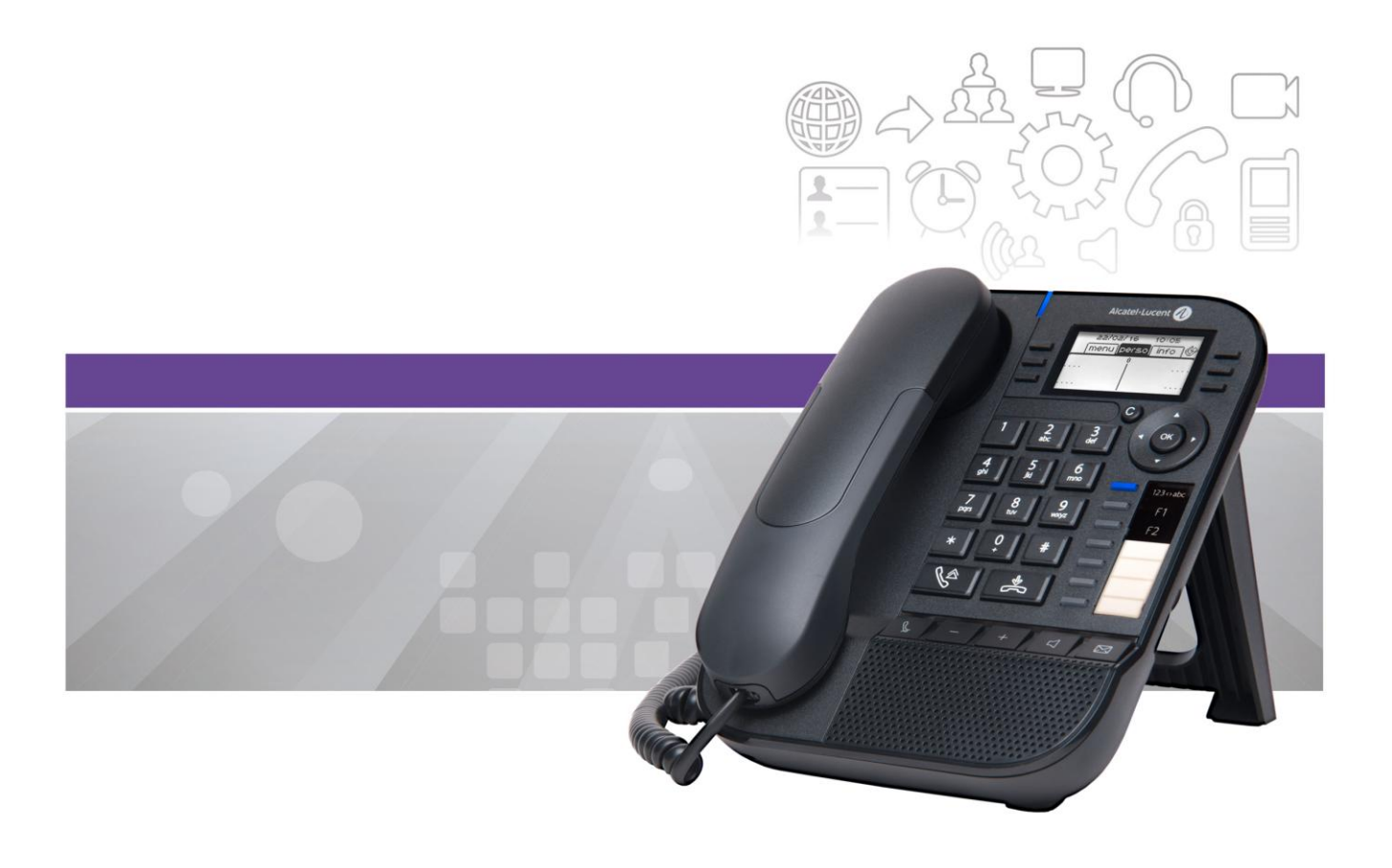

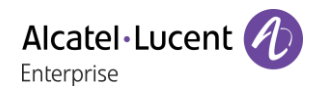

## Inleiding

Bedankt dat u voor onze DeskPhone heeft gekozen. Wij hopen dat u er tevreden mee zult zijn. Met de nieuwe ergonomie van deze ALE International wordt communicatie nog effectiever. De telefoon is geschikt voor telewerken. Daarom is deze perfect voor gebruik op kantoor of thuis (telewerken).

In deze handleiding worden de door de 8018 DeskPhone aangeboden diensten beschreven indien deze is aangesloten op een OXO Connect-systeem.

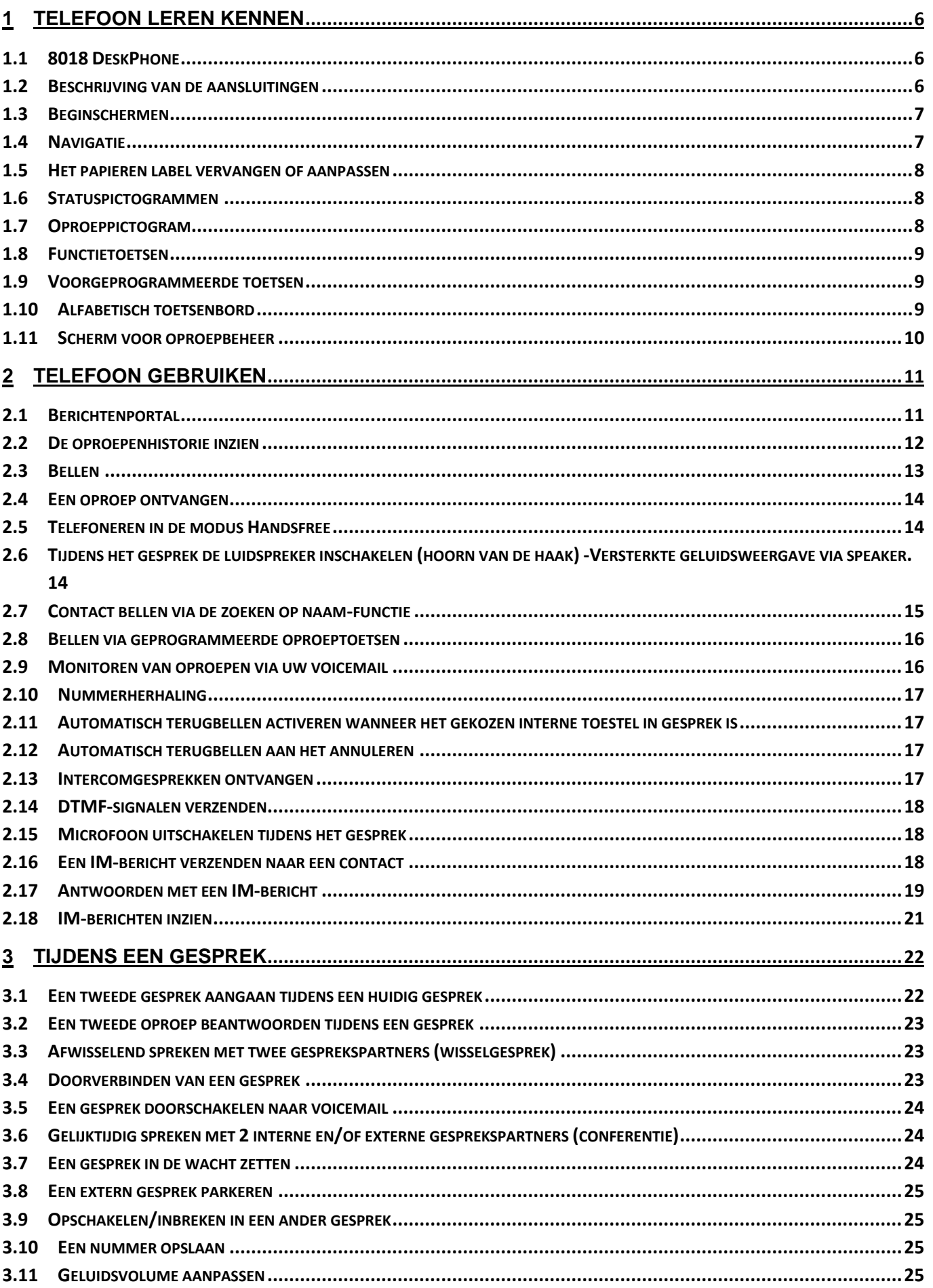

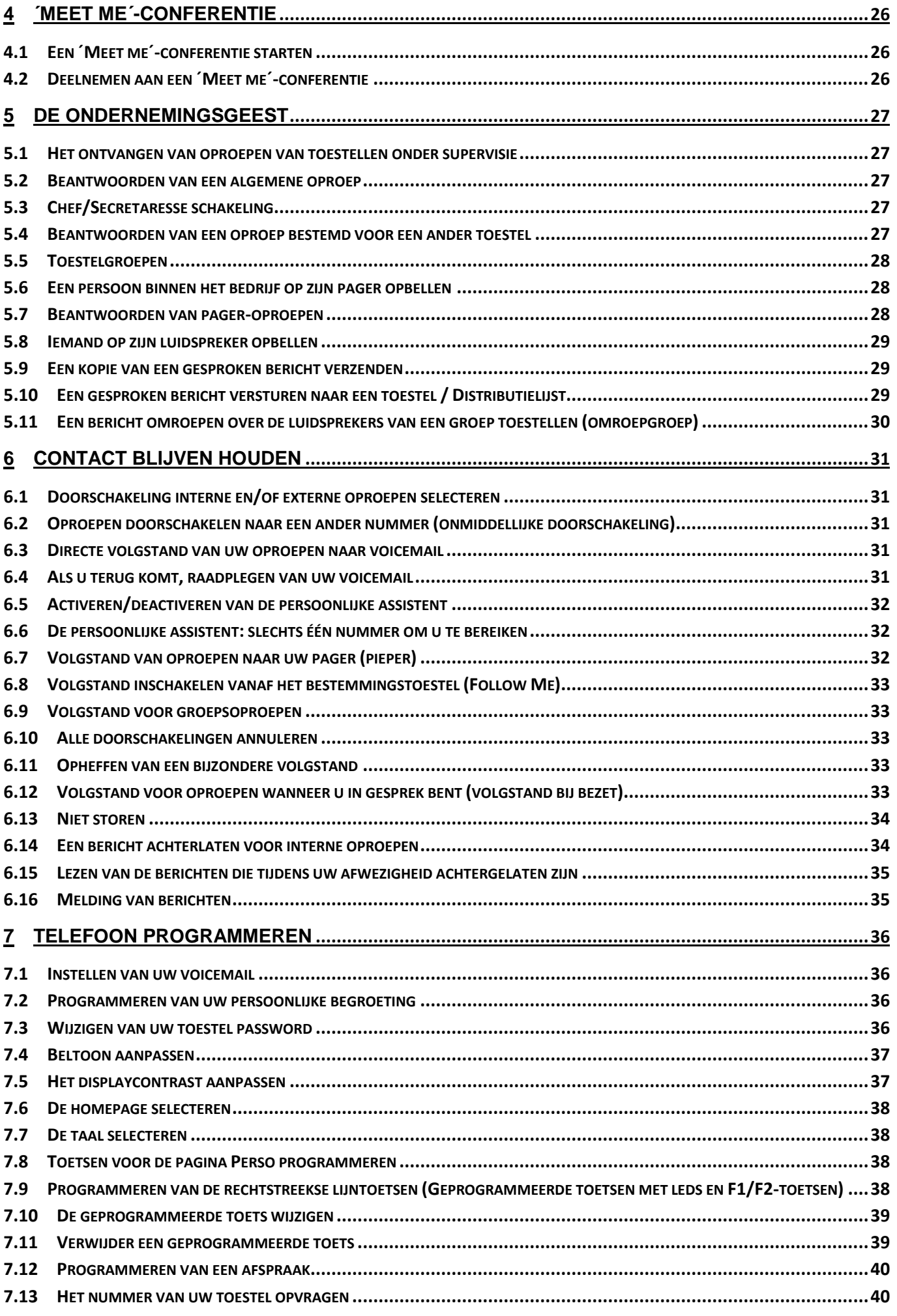

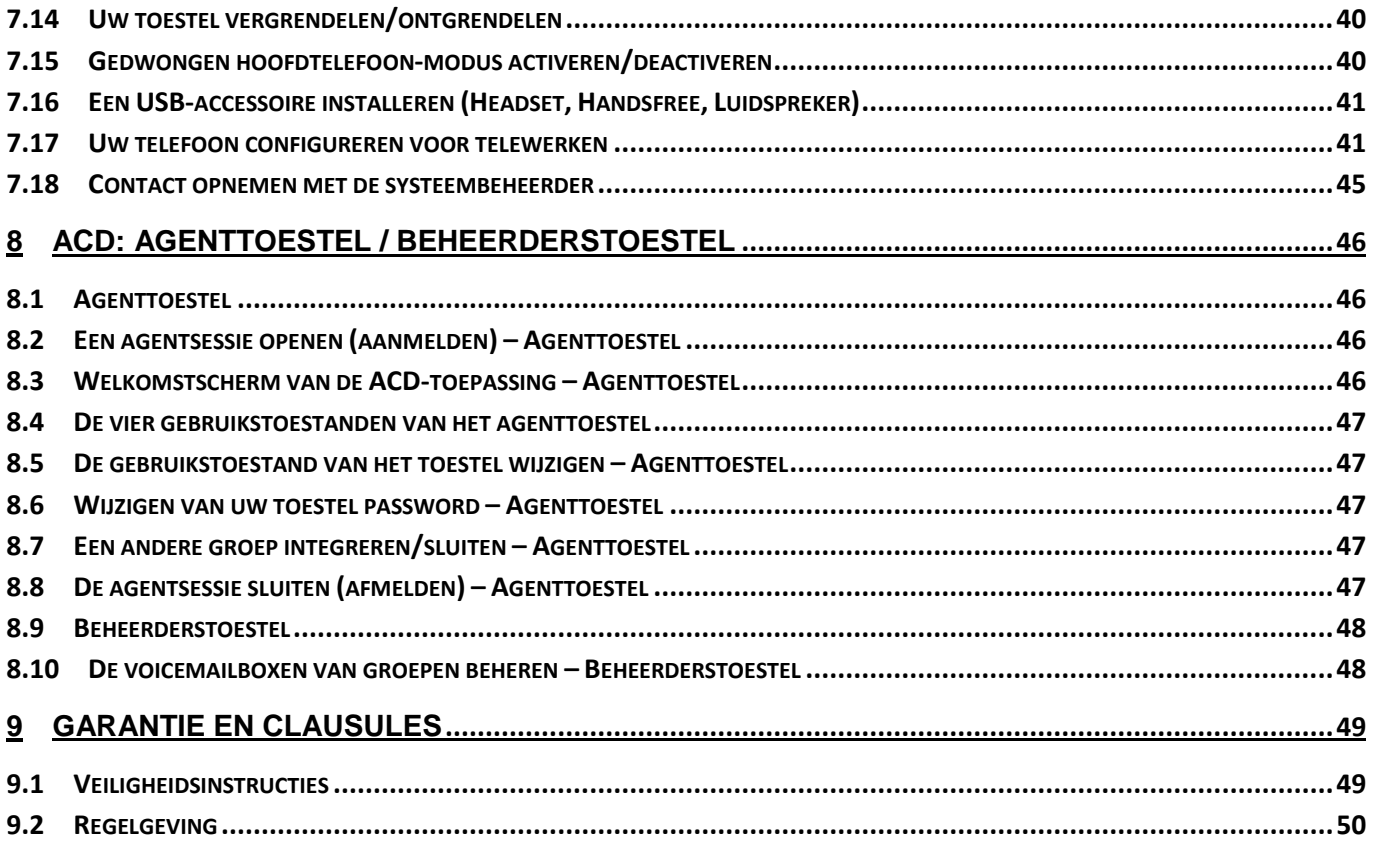

De labels en symbolen in dit document zijn niet contractueel bindend en kunnen zonder voorafgaande kennisgeving worden gewijzigd.

Copyright© ALE International 2017

# <span id="page-5-0"></span>1 Telefoon leren kennen

## <span id="page-5-1"></span>**1.1 8018 DeskPhone**

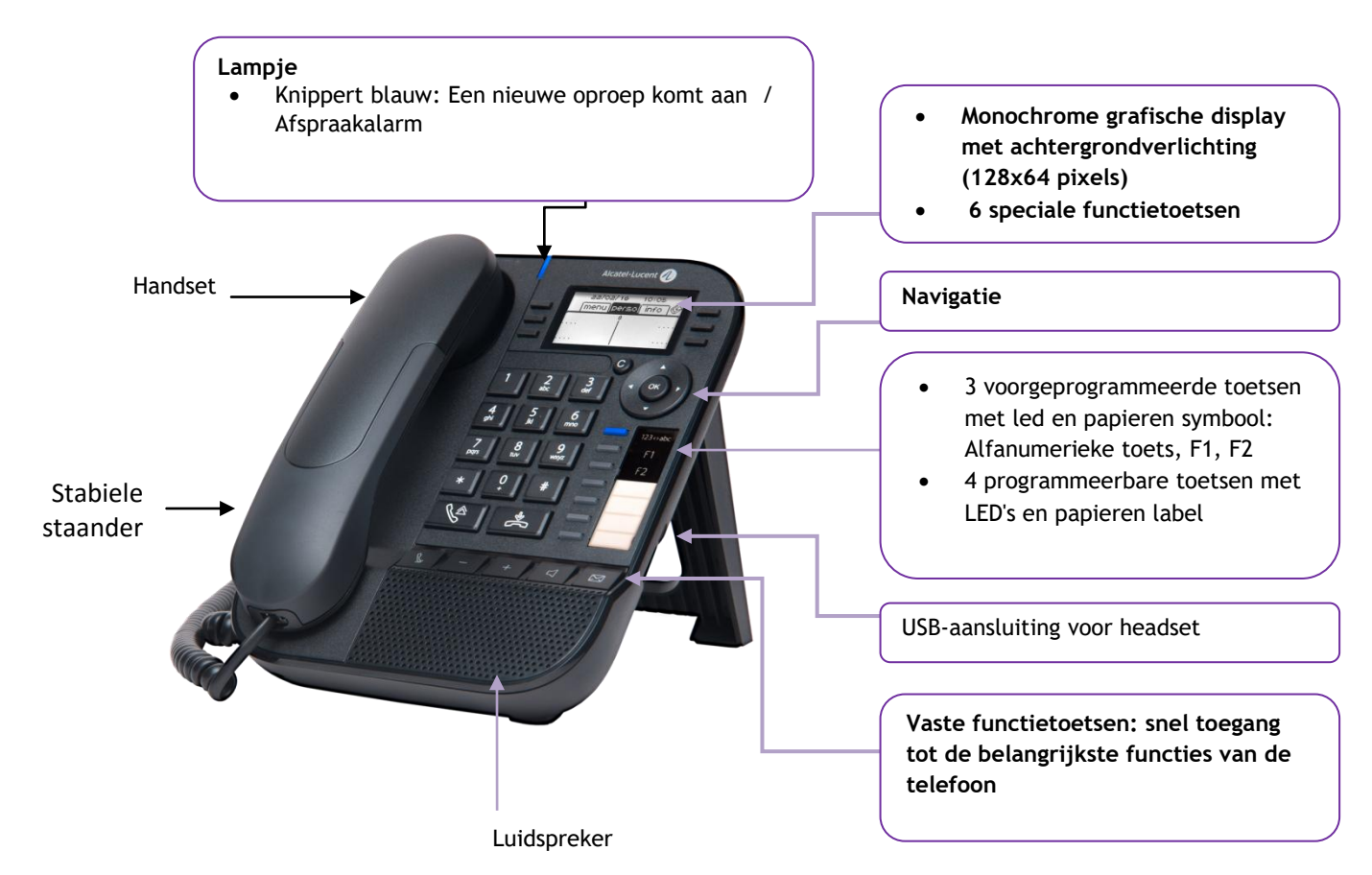

Uw telefoon heeft 4 geprogrammeerde toetsen met led en papieren label Deze toetsen worden gebruikt om directe oproepen te programmeren. Op het papier kunt u de functie van de toets beschrijven.

## <span id="page-5-2"></span>**1.2 Beschrijving van de aansluitingen**

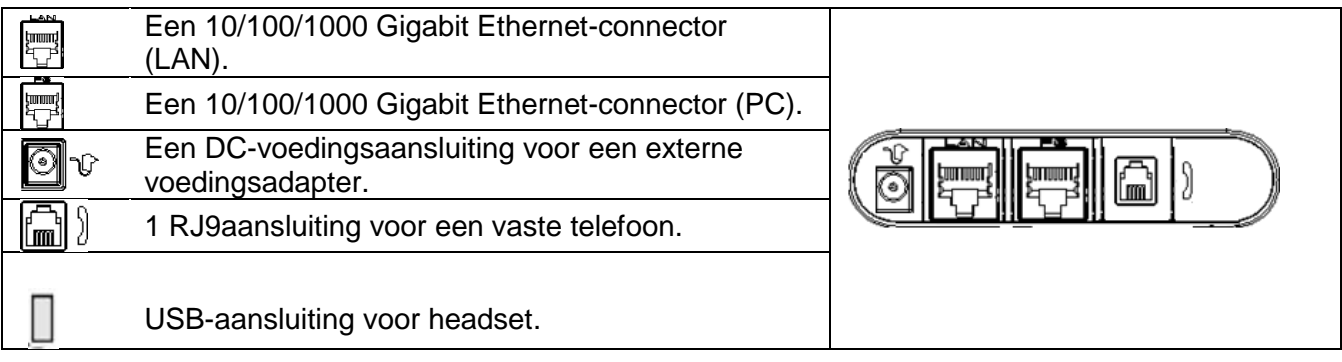

## <span id="page-6-0"></span>**1.3 Beginschermen**

Via deze schermen heeft u toegang tot alle functies van uw telefoon. De standaard display heeft drie pagina´s die u kunt bekijken door met de navigatietoetsen de geschikte tab aan de bovenkant van het scherm te selecteren De geselecteerde pagina wordt gemarkeerd.

- o Menu.
- o Pers.
- $\circ$  Info.
- Pagina menu

Bevat alle functies en toepassingen die via de betreffende toets kunnen worden opgeroepen. Vanaf deze pagina kunt u het volume van de beltoon wijzigen, het tijdstip van een afspraak programmeren, de terminal vergrendelen, de weergegeven standaardpagina definiëren en telefoonfuncties gebruiken, zoals een van de laatste nummers terugbellen of oproepen onderscheppen.

Pagina pers.

Hier vindt u de lijn- en oproeptoetsen die direct kunnen worden geprogrammeerd.

Pagina info

Hier vindt u alle informatie over de telefoon en de staat van de functies: naam, telefoonnummer, aantal berichten, status van de doorschakeling, vergaderoproep, enzovoort.

Pictogram Doorverbinden

Wanneer u op de toets bij dit pictogram drukt, kunt u de doorschakelfunctie programmeren of wijzigen.

- o Stilstaand wit pictogram: Doorverbinden niet geactiveerd.
- o  $\bullet$  Draaiend zwart pictogram: Doorverbinden geactiveerd.

Druk op de toets aan het label om de overeenkomstige functie te selecteren.

## <span id="page-6-1"></span>**1.4 Navigatie**

## **OK-toets:**

- Hiermee kunt u tijdens het programmeren en configureren de verschillende keuzen en suggesties valideren.
- Gebruik deze knop om een bewerkte tekst te valideren.
- Gebruik dit om het scherm aan of uit te zetten wanneer de telefoon zich in standby-modus bevindt.

## **Navigatietoets links-rechts:**

- Wordt gebruikt om van de ene pagina naar de andere te gaan en informatie weer te geven over huidige gesprekken (oproep bezig, oproep in wacht, inkomende oproep).
- Gebruik deze knop om binnen een tekstveld te navigeren.

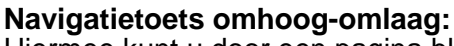

Hiermee kunt u door een pagina bladeren.

## **Back-/Exit-/Backspace-toets:**

- Gebruik deze knop om terug te keren naar de vorige stap.
- Gebruik deze toets om terug te keren naar het beginscherm (lang indrukken).
- Gebruik deze toets om een nummer of een teken voor een oproep/tekstveld te wissen.

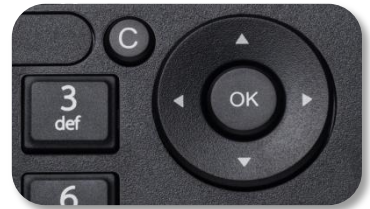

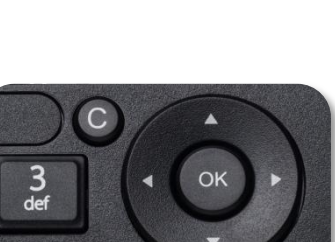

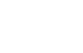

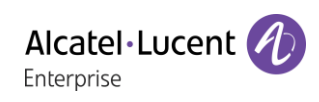

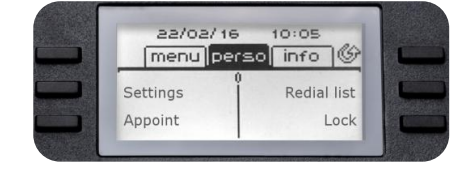

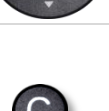

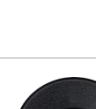

## <span id="page-7-0"></span>**1.5 Het papieren label vervangen of aanpassen**

### **Het papieren label verwijderen**

- Til de transparante hoes aan de opening op en schuif het papier naar boven om het uit de sleuf te halen.
- Haal het papieren label er op dezelfde manier uit.
- Pas het papieren label aan of vervang het.

### **Het papieren label plaatsen**

- Schuif het papier van boven naar beneden en plaats het correct in de opening.
- Plaats de transparante hoes op dezelfde manier.

## <span id="page-7-1"></span>**1.6 Statuspictogrammen**

Pictogrammen met informatie over enkele specifieke configuraties van de telefoon worden in de balk boven aan het scherm weergegeven.

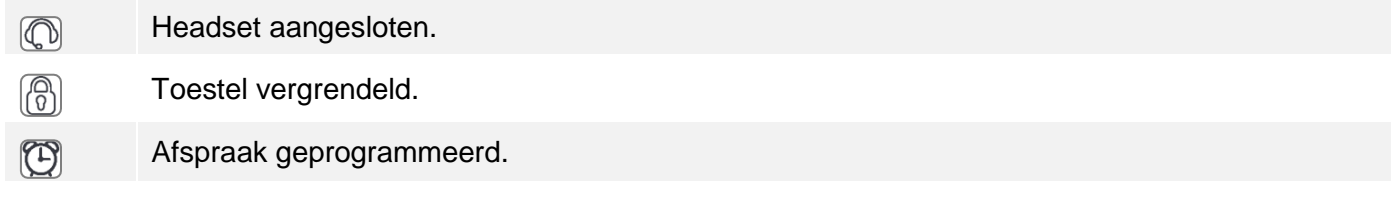

## <span id="page-7-2"></span>**1.7 Oproeppictogram**

Pictogrammen met informatie over de oproepstatus worden weergegeven in de tabbladen van het communicatievenster.

- Pictogram 'Inkomende oproep'.  $\lceil \mathcal{O} \rceil$
- $\mathbb{R}$ Pictogram 'bezig met oproep'.
- $\Box$ Pictogram 'bellen'.

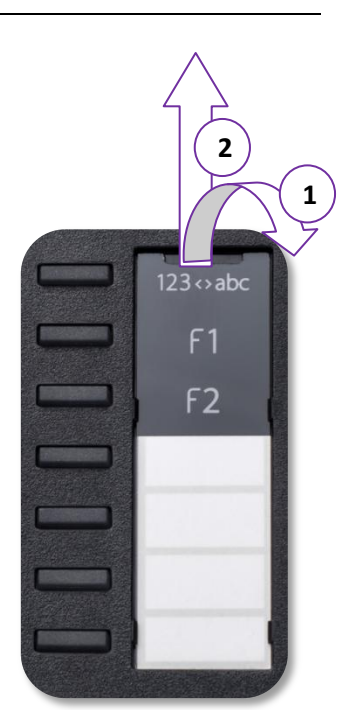

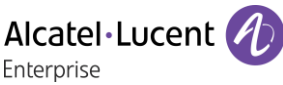

P

 $\begin{array}{c} \hline \end{array}$ 

 $\Box$ 

 $\mathbb{R}$ 

## <span id="page-8-0"></span>**1.8 Functietoetsen**

Toets 'micro uit' en intercom.

Druk tijdens een gesprek op deze toets om ervoor te zorgen dat uw gesprekspartner u niet meer hoort. Druk bij inactiviteit op deze toets om de telefoon naar de intercom-modus te schakelen. Als u een oproep ontvangt, neemt de telefoon automatisch het gesprek aan en wordt u meteen naar de handsfreemodus geschakeld. Deze toets licht blauw op als de functie is geactiveerd.

Het volume verminderen / Contrast verlagen.

Het volume verhogen / Contrast vergroten.

Door op deze toets te drukken, beantwoordt u een inkomend gesprek in handsfree-modus (de toets is blauw). Als u een gesprek aan het voeren bent, kunt u met deze toets van handsfree-modus naar headset- of handsetmodus schakelen.

Via de toets Berichten komt u bij de verschillende berichtenservices. Deze toets knippert wanneer u een nieuwe gebeurtenis (voicemail, sms-bericht of terugbelverzoek) hebt en blijft verlicht totdat alle gebeurtenissen zijn erkend of verwijderd. Toegang tot oproeplog.

- De nummerherhalingstoets is gekoppeld aan de opneemtoets als de telefoon inactief is.
	- Laatste nummer herhalen (kort indrukken).
	- Laatste tien gebelde nummers onthouden (lang indrukken).

De handsfree-modus kan worden gedeactiveerd door de beheerder.

## <span id="page-8-1"></span>**1.9 Voorgeprogrammeerde toetsen**

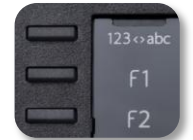

De 8018 DeskPhone heeft 3 voorgeprogrammeerde toetsen waarmee bepaalde functies kunnen worden opgeroepen. In dit geval is het functiesymbool op het papier gedrukt. Gebruik de functie door op de overeenkomstige toets te drukken. Na de activering blijft de led van de toets branden. Druk op de toets in kwestie om de functie te deactiveren.

- 123<>abc Alfanumeriek toetsenbord Gebruik deze toets om te schakelen tussen alfabetisch toetsenbord en numeriek toetsenbord.
	- Programmeerbare toetsen (F1 en F2 toetsen). Er kan een service of een rechtstreekse oproep gekoppeld zijn aan deze toetsen.

## <span id="page-8-2"></span>**1.10 Alfabetisch toetsenbord**

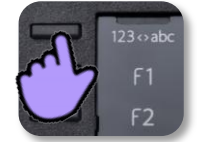

Uw telefoon is uitgerust met een alfanumeriek toetsenbord. Door op de geschikte geprogrammeerde toets te drukken, kunt u schakelen tussen numeriek toetsenbord om een nummer in te geven en alfabetisch toetsenbord om een tekst in te voeren (Normaal de eerst geprogrammeerde toets).

- 123<>abc Schakel het toetsenbord naar de alfabetische modus door de geschikte geprogrammeerde toets te selecteren. Na de activering blijft de led van de toets branden.
- Letters invoeren.

Het numerieke toetsenbord heeft letters die u kunt weergeven door herhaaldelijk op dezelfde toets te drukken. Het nummer is het laatste teken van de reeks. Bepaalde speciale tekens worden weergegeven door herhaaldelijk op de volgende toets te drukken:

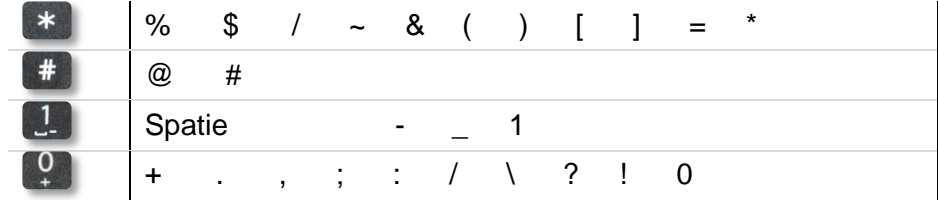

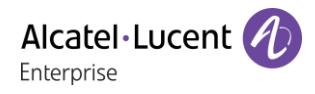

- Beweeg de cursor met de navigatietoetsen in de tekst.
- Het laatst ingevoerde teken wissen. De alfabetische modus blijft geactiveerd.
- 23<>abc Selecteer de brandende geprogrammeerde toets om naar de numerieke modus terug te keren.

## <span id="page-9-0"></span>**1.11Scherm voor oproepbeheer**

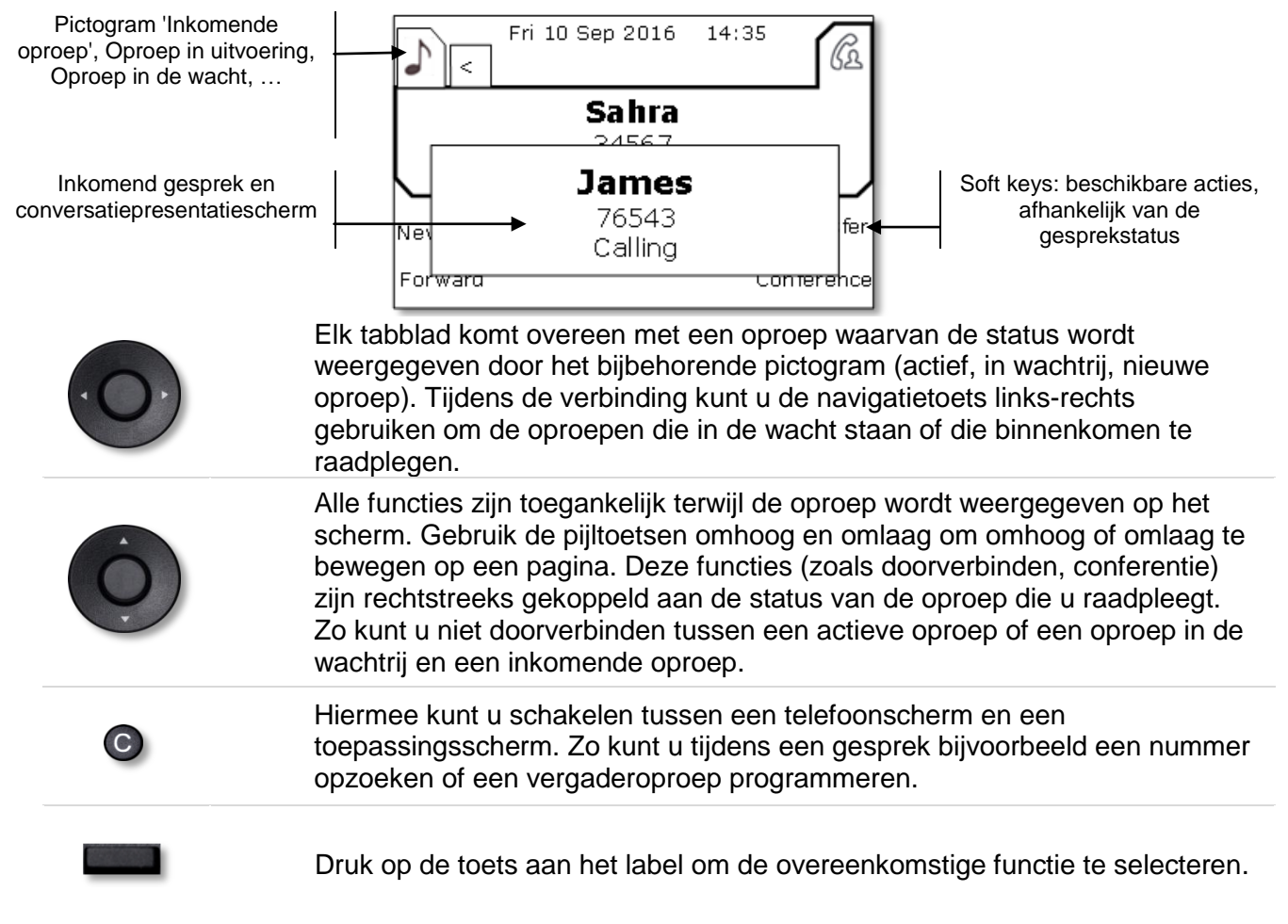

Oproepen kunt u ook beheren vanaf de pagina Toestel.

Tijdens een gesprek kunt u via de toets Terug/home de pagina Toestel openen. De actieve verbindingen of de oproepen in de wachtrij komen onder verschillende lijntoetsen te staan. U kunt met de gewenste contactpersoon spreken door de bijbehorende toets in te drukken.

# <span id="page-10-0"></span>2 Telefoon gebruiken

## <span id="page-10-1"></span>**2.1 Berichtenportal**

Via de berichtenportal krijgt u toegang tot functies zoals oproepenhistorie, IM-berichten en gesproken berichten en kunt u deze beheren. Als er een nieuw event is (nieuwe historie, nieuw IM-bericht of nieuw gesproken bericht), knippert de berichtentoets blauw.

## **Toegang tot de berichtenportal**

- Druk op de berichtentoets om toegang te verkrijgen tot de berichtenportal.
- Voer indien nodig uw wachtwoord in.

### **Toegang tot de berichtenportal configureren**

Standaard is het systeem zodanig ingesteld dat u een password moet intoetsen om toegang te verkrijgen tot de functies in de berichtenportal.

Het wachtwoord wordt een aantal seconden onthouden. Wanneer u het berichtenportaal verlaat en u dit na een paar seconden opnieuw wilt oproepen, heeft u dus direct opnieuw toegang zonder dat u het wachtwoord opnieuw moet invoeren. Deze time-out is afhankelijk van de configuratie van het systeem. Neem voor aanvullende informatie contact op met uw installateur of netwerkbeheerder.

U kunt de instelling zodanig wijzigen dat u niet steeds een password hoeft in te toetsen als u naar de berichtenportal-functies wilt gaan.

- Ga naar de berichtenportal (Voer indien nodig uw wachtwoord in).
- *Progr.*
- *Authenticatie*
- Voer uw toestel password in.
- Authenticatie aan of uit zetten. Aan: er is altijd een password vereist. Uit: er is nooit een password vereist.
	- OK indrukken of selecteren om te bevestigen.

### **Opties op de berichtenportal aan het ophalen**

Om de beschikbare opties (oproepenhistorie, gesproken berichten en IM-berichten) op te halen, drukt u op de betreffende softkey.

### **Bevestiging**

Zodra u een nieuw event opvraagt (oproepenhistorie, gesproken berichten en IM-berichten), wordt dat automatisch bevestigd. U kunt ook ervoor kiezen om alle events te bevestigen zonder deze eerst op te vragen.

- Druk op de softkey naast het type event dat u wilt bevestigen. Als u op de toets naast de optie 'alle' drukt, worden alle nieuwe events bevestigd. U kunt alle events ook bevestigen door op de softkey voor het vakje in de rechter bovenhoek van het scherm aan te vinken.
- OK indrukken of selecteren om te bevestigen.

### **Wissen**

Als u een event (oproepenhistorie, gesproken berichten en IM-berichten) heeft opgevraagd, kunt u dit daarna wissen. U kunt er echter ook voor kiezen om alle events ineens te wissen.

- Druk op de betreffende softkey.
- $\mathbb{I}$  Druk op de softkey naast het type event dat u wilt wissen.
- OK indrukken of selecteren om te bevestigen.

## <span id="page-11-0"></span>**2.2 De oproepenhistorie inzien**

U kunt wanneer u maar wil alle beantwoorde en onbeantwoorde inkomende en uitgaande oproepen bekijken. Daartoe gaat u naar de oproepenhistorie op de berichtenportal.

- Ga naar de berichtenportal (Voer indien nodig uw wachtwoord in).
- Druk op de softkey naast de oproepenhistorie-functie.

U kunt kiezen tussen alleen gemiste oproepen bekijken (tab 'gemist') en alle oproepenhistories bekijken inclusief onbeantwoorde/beantwoorde, inkomen en/of uitgaande oproepen (tab 'Alle').

### **Gemiste oproepen inzien**

- Gebruik de pijltjestoetsen naar links en naar rechts om de tab 'Gemist' te kiezen. Nog niet bevestigde oproepen worden vet weergegeven.
- Gebruik de pijltjestoetsen omhoog en omlaag om de historie te kiezen die u wilt bekijken.
- <sup>OK</sup> Toon de historie.

Informatie zoals naam, telefoonnummer, datum en tijd worden weergegeven op het scherm.

U kunt ervoor kiezen om het contact te bellen, een IM-bericht naar het contact te sturen, het contact op te slaan in het persoonlijke telefoonboek of de historie te wissen.

### **Alle gemiste oproepen bevestigen:**

Zodra een nieuwe historie is bekeken, wordt deze automatisch bevestigd.U kunt ook ervoor kiezen om alle nieuwe gemiste oproepen te bevestigen zonder deze eerst op te vragen.

- Druk op de betreffende softkey.
- Druk op de betreffende softkey.
- OK indrukken of selecteren om te bevestigen. Alle gemiste oproepen worden bevestigd.

### **Alle gemiste oproepen wissen:**

- Druk op de betreffende softkey.
- **W** Druk op de betreffende softkey.
- OK indrukken of selecteren om te bevestigen. Alle gemiste oproepen worden gewist.

### **Alle gesprekken inzien**

 Gebruik de pijltjestoetsen naar links en naar rechts om de tab 'Alle' te kiezen. Alle oproepen worden weergegeven met een pictogram dat informatie geeft over het type oproep.

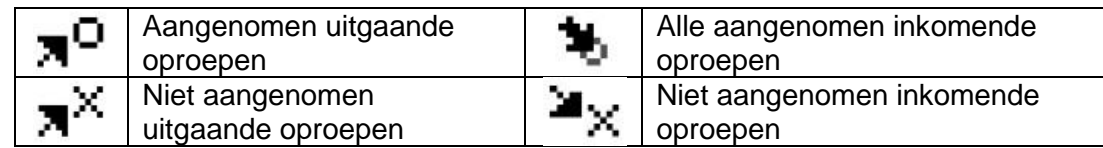

- Gebruik de pijltjestoetsen omhoog en omlaag om de historie te kiezen die u wilt bekijken.
- <sup>OK</sup> Toon de historie.

Informatie zoals naam, telefoonnummer, datum en tijd worden weergegeven op het scherm.

U kunt ervoor kiezen om het contact te bellen, een IM-bericht naar het contact te sturen, het contact op te slaan in het persoonlijke telefoonboek of de historie te wissen. **Alle gemiste oproepen bevestigen:**

- Druk op de betreffende softkey.
- Druk op de betreffende softkey.
- OK indrukken of selecteren om te bevestigen. Alle gemiste oproepen worden bevestigd.

### **Alle oproepenhistories wissen:**

- Druk op de betreffende softkey.
- **Druk op de betreffende softkey.**
- OK indrukken of selecteren om te bevestigen. Alle oproepenhistories worden gewist.

### <span id="page-12-0"></span>**2.3 Bellen**

Doe een van de volgende zaken:

- Kies rechtstreeks het nummer voor uw oproep.
- Hoorn opnemen > Typ het bestemmingsnummer.
- $\Box$  Hands-free > Bel het bestemmingsnummer.
- Geprogrammeerde lijntoets.
- 123<>abc Zoeken op naam (Selecteer de alfabetische modus om de functie Zoeken op naam te gebruiken).
- Vanuit oproepenhistorie nadat toegang is verkregen tot de berichtenportal.
- Kies het laatste nummer opnieuw.

Om een externe oproep te doen, draait u de toegangscode voor buitenlijnen alvorens u het nummer van uw contactpersoon draait.

De duur van uw externe oproep kan door de beheerder worden beperkt. In dit geval hoort u een pieptoon en/of verschijnt er 20 seconden voor het einde van het telefoongesprek een bericht op het scherm.

De handsfree-modus kan worden gedeactiveerd door de beheerder

### **Als de interne of externe gesprekspartner niet antwoordt:**

Doe een van de volgende zaken:

 Standaard ingestelde code voor de functie 'Bedieningstoestel oproep' *¤ATB*

## <span id="page-13-0"></span>**2.4 Een oproep ontvangen**

Doe een van de volgende zaken:

- Hoorn opnemen.
- $\mathbb{R}$  of  $\mathbb{C}$ . Hands-free.
- Druk op de toets naast het pictogram van de inkomende oproep.

De handsfree-modus kan worden gedeactiveerd door de beheerder.

## <span id="page-13-1"></span>**2.5 Telefoneren in de modus Handsfree**

### **Toestel in de ruststand:**

- Kort indrukken. Voer het nummer in dat u wilt bellen. >>> Uw toestel werkt in de functie hands-free.
- Op het einde van het gesprek legt u neer.

### **Tijdens de verbinding:**

- Tijdens een gesprek.
- $\Box$  Kort indrukken  $\mathcal{W}$   $\rightarrow$   $\Box$   $\Box$  Uw toestel werkt in de functie hands-free.

U kunt tijdens het gesprek de hoorn van de haak nemen zonder het gesprek te onderbreken.

De handsfree-modus kan worden gedeactiveerd door de beheerder.

## <span id="page-13-2"></span>**2.6 Tijdens het gesprek de luidspreker inschakelen (hoorn van de haak) - Versterkte geluidsweergave via speaker.**

- Tijdens een gesprek.
- Inschakelen van de luidspreker  $\sum_{n=1}^{\infty}$  >> De toets gaat branden.
	- Instellen van het geluidsniveau (9 niveaus).
- Uitschakelen van de luidspreker  $\Sigma$   $\mathbb{C}$   $\mathbb{C}$   $\mathbb{C}$  De toets brandt niet meer.

Met een korte druk op de toets Luidspreker schakelt u naar de modus Handsfree (het lampje brandt onafgebroken).

## <span id="page-14-0"></span>**2.7 Contact bellen via de zoeken op naam-functie**

123<>abc Gebruik het alfanumerieke toetsenbord om te schakelen tussen het numerieke en alfabetische toetsenbord.

U kunt een contact bellen via de zoeken op naam-functie. Met deze functie kunt u een contact direct bellen op het zakelijk telefoonnummer via de contactkaart kunt u deze ook op een ander telefoonnummer bellen.

De functie voor zoeken op naam biedt twee modi:

- *Internal*: Normaal zoeken in het bedrijfstelefoonboek.
- *Unified*: Voorspellend zoeken in het bedrijfstelefoonboek.

Let erop dat het voorspellend zoeken ervoor zorgt dat u geen toegang meer hebt tot het visitekaartje, waardoor u de contactpersoon alleen via zijn bedrijfstelefoon kunt bellen.

Schakelen tussen de twee modi:

- 123<>abc Schakel het toetsenbord naar de alfabetische modus door de geschikte geprogrammeerde toets te selecteren. Na de activering blijft de led van de toets branden.
- Druk op een letter om de functie voor kiezen op naam te openen.
- *Opties*
- De huidige modus wordt weergegeven.
- Selecteer de nieuwe modus:
	- o *Internal*: De interne telefoonboekmodus is ingeschakeld.
	- o *Unified*: De gemeenschappelijke telefoonboekmodus is ingeschakeld.
	- o *OK:* Blijf in de huidige modus.

### **Een contactpersoon bellen via het gemeenschappelijke telefoonboek**

- 123<>abc Schakel het toetsenbord naar de alfabetische modus door de geschikte geprogrammeerde toets te selecteren. Na de activering blijft de led van de toets branden.
- Voer de eerste letter van de achternaam van uw contactpersoon in. Bij het intoetsen van de naam kunt u het zoeken uitbreiden door de eerste letters van de voornaam toe te voegen nadat u het # symbool heeft in gevoerd of drukt op: *Voornaam.*
- <sup>OK</sup> Zoeken starten.
- Een lijst met zoekresultaten verschijnt op het scherm. Van elk contact wordt naam en zakelijk telefoonnummer vermeld.
- Doe een van de volgende zaken:
	- o Scrol en selecteer uw contactpersoon in de lijst met overeenkomende namen.
	- o Wijzig de zoekopdracht.

### **Bel uw contact op het zakelijk telefoonnummer**

Druk op de toets naast het zakelijk telefoonnummer.

### **Bel uw contact op een ander telefoonnummer (via contactkaart):**

Druk op de softkey naast de naam van het contact:

De contactkaart wordt geopend en de informatie van het betreffende contact worden getoond: vooren achternaam, beschikbare telefoonnummers (zaak, mobiel, thuis), e-mailadres, IM-adres en bedrijfsnaam.

Scroll door het scherm met de pijltjestoetsen omhoog en omlaag en plaats de cursor op het telefoonnummer van het contact dat u wilt bellen.

<sup>OK</sup> U kunt de oproep starten.

U kunt naar de andere zoekmodus schakelen door deze in te schakelen in het optiemenu (beschikbaar wanneer een zoekopdracht op naam wordt gestart). Let erop dat het voorspellend zoeken ervoor zorgt dat u geen toegang meer hebt tot het visitekaartje, waardoor u de contactpersoon alleen via zijn bedrijfstelefoon kunt bellen.

### **Een contactpersoon bellen via het interne telefoonboek (voorspellend zoeken)**

- 123<>abc Schakel het toetsenbord naar de alfabetische modus door de geschikte geprogrammeerde toets te selecteren. Na de activering blijft de led van de toets branden.
- Voer de eerste letter van de achternaam van uw contactpersoon in. Als u de eerste letters van de naam van uw contactpersoon invoert, wordt vanzelf de volledige naam weergegeven. In deze modus voert u elke letter van de naam in door één keer te drukken op de betreffende lettertoets van het toetsenbord.
- Zodra u een teken invoert, gaat de zoekopdracht van start (voorspellende zoekfunctie). Het aantal overeenkomende namen wordt weergegeven.
- Doe een van de volgende zaken:
	- o Geef de voorafgaande en volgende namen weer.
	- o OK Druk op de OK-toets om het gesprek met de weergegeven contactpersoon te starten (bedrijfstelefoonnummer).
	- o Wijzig de zoekopdracht.

U kunt naar de andere zoekmodus schakelen door deze in te schakelen in het optiemenu (beschikbaar wanneer een zoekopdracht op naam wordt gestart).

Deze functionaliteit hangt af van de systeemconfiguratie. Neem zo nodig contact op met uw systeembeheerder...

## <span id="page-15-0"></span>**2.8 Bellen via geprogrammeerde oproeptoetsen**

- Toegankelijk via de pagina Toestel.
- Zoek de aansluiting die u wilt bellen tussen de geprogrammeerde oproeptoetsen.
- De persoon van uw keuze opbellen.

## <span id="page-15-1"></span>**2.9 Monitoren van oproepen via uw voicemail**

Door middel van deze functie kunt u de oproepen monitoren die binnenkomen op uw voicemail. Wanneer iemand een bericht inspreekt, kunt u met hem of haar in verbinding treden.

### **Activeren van de monitorfunctie**

- Geprogrammeerde toets Schakelen naar voicemail.
- Voer uw toestel password in.
- Zelfde toets om het beluisteren te beëindigen en de monitorfunctie te deactiveren.

### **Wanneer er een oproep binnenkomt**

Hoort u de persoon een bericht inspreken.

Doe een van de volgende zaken:

- $\left[\begin{array}{c} \mathbb{R}^2 \end{array}\right]$  of  $\left[\begin{array}{c} \Box \end{array}\right]$ . Hands-free om de oproep te beantwoorden.
- De hoorn oppakken om de oproep aan te nemen.
- : Om alleen het beluisteren te stoppen.

Deze functie kan via een geprogrammeerde toets worden opgeroepen. De geprogrammeerde toets wordt in principe tijdens de systeemconfiguratie door de administrator opgesteld. U kunt de toets programmeren met de code die door de administrator wordt beheerd.

Alcatel·Lucent Enternrise

## <span id="page-16-0"></span>**2.10Nummerherhaling**

### **Herhalen laatst gekozen nummer.**

 $\left(\bigotimes_{i=1}^{\infty} K_i\right)$  (kort indrukken). **(b)** Laatste nummer herhalen.

### **Laatste tien gebelde nummers onthouden**

- $\bullet$   $\mathbb{S}$  (lang indrukken).
- Selecteer het opnieuw te kiezen nummer uit de lijst met laatst gekozen nummers.
- $\bullet$   $\mathbb{C}^*$  of  $\circ$  U kunt de oproep starten.

Deze functie is ook toegankelijk via het menu:

- Toegankelijk via de pagina 'Menu'.
- *Uitgaande opr.*
- Selecteer het opnieuw te kiezen nummer uit de lijst met laatst gekozen nummers.

## <span id="page-16-1"></span>**2.11Automatisch terugbellen activeren wanneer het gekozen interne toestel in gesprek is**

- Intern toestel in gesprek.
- *Terugbellen* >>> Het verzoek om terug te bellen wordt weergegeven.
- $\frac{1}{2}$  $\bullet$

Automatisch terugbellen is niet beschikbaar als het toestel van de relatie niet-bezet is of als u in de wachtstand wordt gezet als het toestel bezet is.

## <span id="page-16-2"></span>**2.12Automatisch terugbellen aan het annuleren**

- Wanneer uw telefoon afgaat.
- *Terugbellen Er wordt een bericht weergegeven dat het verzoek om terug te bellen is geannuleerd.*

U kunt het terugbelverzoek alleen annuleren als het contact dat u probeerde te bellen de lijn heeft vrijgegeven.

## <span id="page-16-3"></span>**2.13Intercomgesprekken ontvangen**

U kunt gesprekken beantwoorden zonder de hoorn van de haak te nemen. Wanneer u een gesprek ontvangt, wordt u automatisch verbonden in de handsfree-modus. Op het scherm kunt u zien door wie u wordt gebeld.

### **Om te activeren -Toestel in de ruststand:**

 $\Box$   $\Box$  Het corresponderende lampie gaat branden.

Als uw beller ophangt, blijft de interfoonmodus actief.

### **Om te deactiveren -Toestel in de ruststand:**

 $\mathbb{D}$   $\mathbb{D}$  De LED van de toets gaat uit.

## <span id="page-17-0"></span>**2.14DTMF-signalen verzenden**

Tijdens een gesprek dient u soms tooncodes te verzenden, bijvoorbeeld voor een automatische telefoniste of voor het beluisteren van een antwoordapparaat op afstand.

- Tijdens een gesprek.
- *¤TDK*
- Voer DTMF-code in.
- *×TDK*

De functie uitschakelen.

Bij het beëindigen van de verbinding, wordt de functie automatisch beëindigd.

## <span id="page-17-1"></span>**2.15Microfoon uitschakelen tijdens het gesprek**

U kunt uw gesprekspartner wel horen, maar hij/zij kan u niet horen.

### **Van de telefoon**

- Tijdens een gesprek.
- Microfoon uitschakelen >>> De toets Microfoon uitschakelen knippert.
- Het gesprek hervatten >> De toets brandt niet meer.

## <span id="page-17-2"></span>**2.16Een IM-bericht verzenden naar een contact**

123<>abc Gebruik het alfanumerieke toetsenbord om te schakelen tussen het numerieke en alfabetische toetsenbord.

U kunt een IM-bericht naar een contact sturen door daarvan het telefoonnummer of de naam in te toetsen.

### **Een IM-bericht verzenden via de zoeken op naam-functie**

- Ga naar de berichtenportal (Voer indien nodig uw wachtwoord in).
- *IMverzenden*
- 123<>abc Voer de eerste letters van de naam in. Bij het intoetsen van de naam kunt u het zoeken uitbreiden door de eerste letters van de voornaam toe te voegen nadat u het # symbool heeft in gevoerd of drukt op: *Voornaam.*
- <sup>OK</sup> Zoeken starten.
- Een lijst met zoekresultaten verschijnt op het scherm. Van elk contact wordt naam en zakelijk telefoonnummer vermeld.
- Druk op de softkey naast de naam van het contact: De contactkaart wordt geopend en de informatie van het betreffende contact worden getoond: voor- en achternaam, beschikbare telefoonnummers (zaak, mobiel, thuis), e-mailadres, IM-adres en bedrijfsnaam.
- Scroll door het scherm met de pijltjestoetsen omhoog en omlaag en plaats de cursor op het IMadres.
- OK Ga naar de IM-bericht schrijfmodus.
- 123<>abc Schrijf het te verzenden bericht.
- Verzend het IM-bericht.

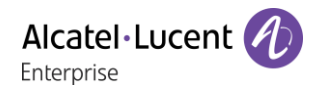

### **Een IM-bericht verzenden via het telefoonnummer**

- Ga naar de berichtenportal.
- *IMverzenden*
- Voer indien nodig uw wachtwoord in.
- Toets het telefoonnummer van uw contact in.
- **GR** Ga naar de IM-bericht schrijfmodus.
- 123<>abc Schrijf het te verzenden bericht.
- **OK** Verzend het IM-bericht.

### **Status van de IM-berichten**

Zodra het IM-bericht is verzonden, wordt dit bericht opgeslagen onder de tab 'Verzonden' van de IMbericht optie in de berichtenportal. De status van het bericht is als volgt:

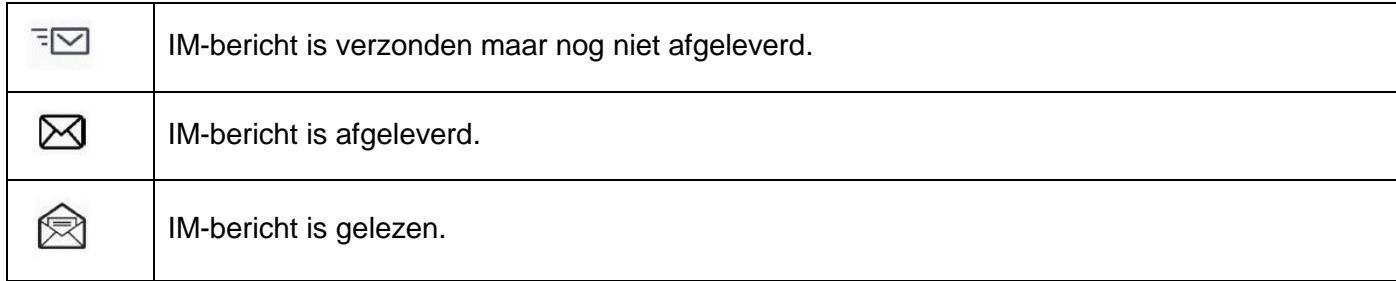

## <span id="page-18-0"></span>**2.17Antwoorden met een IM-bericht**

123<>abc Gebruik het alfanumerieke toetsenbord om te schakelen tussen het numerieke en alfabetische toetsenbord.

U kunt IM-berichten naar uw contacten verzenden als u een IM-bericht of gesproken bericht daarvan heeft ontvangen ook kunt u een IM-bericht verzenden vanuit de oproepenhistorie.

### **Een IM-bericht beantwoorden**

- $\Box$  Ga naar de berichtenportal.
- Kies de IM-bericht functie door op de betreffende softkey te drukken.
- Voer indien nodig uw wachtwoord in.
- Gebruik de pijltjestoetsen naar links en rechts om naar een van de volgende tabs te gaan: nieuwe berichten, ontvangen berichten, verzonden berichten of alle berichten.
- Gebruik de pijltjestoetsen omhoog en omlaag om de cursor op het IM-bericht te zetten dat u wilt beantwoorden.
- **OK** Selecteer het IM-bericht.
- Beantwoord het IM-bericht door op de betreffende softkey te drukken.
- 123<>abc Schrijf het te verzenden bericht.
- **OK** Verzend het IM-bericht.

## **Een gesproken bericht beantwoorden**

- $\bullet$   $\Box$  Ga naar de berichtenportal.
- Kies de gesproken bericht functie door op de betreffende softkey te drukken.
- Voer indien nodig uw wachtwoord in.
- Gebruik de pijltjestoetsen naar links en rechts om naar een van de volgende tabs te gaan: nieuw gesproken bericht of alle gesproken berichten.
- Gebruik de pijltjestoetsen omhoog en omlaag om de cursor op het gesproken bericht te zetten dat u wilt beantwoorden met een IM-bericht.
- Zodra de gegevens van het gesproken bericht verschijnen op het scherm, druk dan op de softkey voor het IM-bericht.
- 123<>abc Schrijf het te verzenden bericht.
- **OK** Verzend het IM-bericht.

### **Antwoorden vanuit de oproepenhistorie**

- Ga naar de berichtenportal.
- Druk op de softkey naast de oproepenhistorie-functie.
- Voer indien nodig uw wachtwoord in.
- Gebruik de pijltjestoetsen naar links en rechts om naar een van de volgende tabs te gaan: gemiste oproepen of alle oproepen.
- Gebruik de pijltjestoetsen omhoog en omlaag om de cursor op de oproepenhistorie te zetten die u wilt inzien.
- <sup>OK</sup> Kies de oproepenhistorie.
- Zodra de gegevens van de oproepenhistorie verschijnen op het scherm, druk dan op de softkey voor het IM-bericht.
- 123<>abc Schrijf het te verzenden bericht.
- **OK** Verzend het IM-bericht.

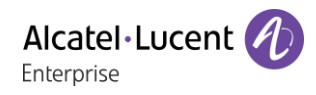

## <span id="page-20-0"></span>**2.18IM-berichten inzien**

U wordt gewaarschuwd als zich een nieuw event voordoet de berichtentoets gaat dan knipperen.

- $\boxtimes$  Ga naar de berichtenportal.
- Kies de IM-bericht functie door op de betreffende softkey te drukken.
- Voer indien nodig uw wachtwoord in.
- Gebruik de pijltjestoetsen naar links en rechts om naar een van de volgende tabs te gaan: nieuwe berichten, ontvangen berichten, verzonden berichten of alle berichten.
- Gebruik de pijltjestoetsen omhoog en omlaag om de cursor op het IM-bericht te zetten dat u wilt lezen.
- OK Selecteer het IM-bericht.
- Zodra het IM-bericht is gelezen, kunt u:

**E**∈Beantwoord het IM-bericht door op de betreffende softkey te drukken.

 $\mathbb{\overline{I}\hspace{-0.2ex}I}$  dit wissen door op de betreffende softkey te drukken.

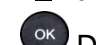

OK Druk op OK om de verzender van het IM-bericht te bellen.

Zodra een bericht is gelezen, verandert de status daarvan van ongelezen naar gelezen aan beide zijden (ontvangerzijde en verzenderzijde).

U kunt de filtertoets gebruiken om berichten verzonden door of naar een bepaald contact op te vragen. Als u bijvoorbeeld op een bericht verzonden door een contact staat, kunt u de filtertoets gebruiken om uitsluitend berichten verzonden naar of door dat contact te bekijken.

### **Nieuwe IM-berichten bevestigen**

Zodra een nieuw IM-bericht is gelezen, wordt deze automatisch bevestigd.U kunt ook ervoor kiezen om alle nieuwe IM-berichten te bevestigen zonder deze eerst te lezen.

- $\cdot$   $\overline{\mathbb{U}}$  Druk op de betreffende softkey.
- ■ Druk op de betreffende softkey. Alle nieuwe IM-berichten worden bevestigd.

### **IM-berichten wissen**

Bij het bekijken van IM-berichten kunt u ervoor kiezen om de berichten opgeslagen onder volgende tabs te wissen: nieuw, verzonden, ontvangen of alle berichten.

- $\mathbb{I}$  Druk op de betreffende softkey.
- $\overline{\mathbb{U}}$  Druk op de betreffende softkey.
- <sup>OK</sup> Akkoord.

# <span id="page-21-0"></span>3 Tijdens een gesprek

## <span id="page-21-1"></span>**3.1 Een tweede gesprek aangaan tijdens een huidig gesprek**

Tijdens een gesprek.

Doe een van de volgende zaken:

- Kies rechtstreeks het nummer voor uw oproep.
- 123<>abc Op naam kiezen.
- *Nieuwe opr* **> Nummer van tweede gesprekspartner.**
- *Nieuwe opr > Uitgaande opr.* > Een nummer uit de laatste 10 gekozen nummers selecteren.
- *Nieuwe opr > Snelkeuze > De geprogrammeerde toets selecteren.*
- (lang indrukken) of  $\bigcirc$  > Pagina menu *Uitgaande opr.* > Een nummer uit de laatste 10 gekozen nummers selecteren.
- **C** > Pers. pagina > De geprogrammeerde toets selecteren.
- $\blacktriangleright$ De eerste gesprekspartner wordt in de wachtstand gezet.

### **Uw tweede oproep annuleren**

- Doe een van de volgende zaken:
	- De handset ophangen.
	- Toets 'ophangen' (Indien in handsfree-modus).

### **Het gesprek in de wacht hervatten:**

Doe een van de volgende zaken:

- D Druk op de toets die aan gesprekken in de wacht is gekoppeld.
- $\Box$  Hands-free om de oproep te beantwoorden.
- Hoorn opnemen.
- Toets Oproep starten.

U bent in weer gesprek met uw eerste gesprekspartner.

Hang in geval van een foute handeling op: Uw toestel belt en u krijgt uw eerste gesprekspartner weer aan de lijn.

## <span id="page-22-0"></span>**3.2 Een tweede oproep beantwoorden tijdens een gesprek**

- Tijdens het gesprek probeert iemand anders u te bellen. De naam of het nummer van de beller wordt gedurende enkele seconden weergegeven.
- Gebruik een van de volgende methoden om de weergegeven oproep te beantwoorden.
	- $\circ$  Lijntoets waarvan de icoon knippert  $\circledR$ .
	- o *Info Antwoorden*
- De eerste gesprekspartner wordt in de wachtstand gezet.

### **Uw tweede oproep annuleren**

Doe een van de volgende zaken:

- De handset ophangen.
- Toets 'ophangen' (Indien in handsfree-modus).

### **Het gesprek in de wacht hervatten:**

Doe een van de volgende zaken:

- Druk op de toets die aan gesprekken in de wacht is gekoppeld.
- $\Box$  Hands-free om de oproep te beantwoorden.
- Hoorn opnemen.
- Toets Oproep starten.

U bent in weer gesprek met uw eerste gesprekspartner.

Hang in geval van een foute handeling op: Uw toestel belt en u krijgt uw eerste gesprekspartner weer aan de lijn.

## <span id="page-22-1"></span>**3.3 Afwisselend spreken met twee gesprekspartners (wisselgesprek)**

Tijdens uw gesprek staat een tweede gesprekspartner in wachtstand.

Om van de ene naar de andere gesprekspartner over te gaan:

 $\Box$  Druk op de toets die aan gesprekken in de wacht is gekoppeld  $\Sigma$  Uw eerste gesprek staat in de wacht.

## <span id="page-22-2"></span>**3.4 Doorverbinden van een gesprek**

Om uw gesprekspartner naar een ander toestel door te verbinden

### **U staat in verbinding met een eerste relatie**

- Een ander opbellen tijdens het gesprek >> De eerste gesprekspartner wordt in de wachtstand gezet.
- U kunt de oproep onmiddellijk doorschakelen of wachten totdat uw contactpersoon antwoordt voordat u de oproep doorschakelt.
- *Transfer*
- De twee relaties zijn verbonden

### **U staat in verbinding met een eerste relatie. Een tweede relatie staat in de wachtstand.**

- U wilt het gesprek tot stand brengen tussen de eerste en tweede relatie.
- *Transfer*
- De twee relaties zijn verbonden

De mogelijkheid voor doorverbinden van twee externe gesprekken is afhankelijk van de geprogrammeerde toestelfaciliteiten.

## <span id="page-23-0"></span>**3.5 Een gesprek doorschakelen naar voicemail**

Hiermee kunt u tijdens de verbinding een contactpersoon doorverbinden naar de mailbox van een andere contactpersoon.

- *VMUdvb*
- Nummer van tweede gesprekspartner.

## <span id="page-23-1"></span>**3.6 Gelijktijdig spreken met 2 interne en/of externe gesprekspartners (conferentie)**

- Kies tijdens uw gesprek een tweede deelnemer (intern / extern):
- *¤Conf* >> U bent in conferentiegesprek.

### **De conferentie uitschakelen.**

- *×Conf*
- U bent in gesprek met de tweede beller en de eerste staat in de wacht.

### **Gesprek met alle beëindigen**

Doe een van de volgende zaken:

- **LAD** Hang op.
- De handset ophangen.

### **Indien u de verbinding van uw beide gesprekspartners na de conferentie wilt laten voortduren:**

- *×Conf*
- *Transfer*

## <span id="page-23-2"></span>**3.7 Een gesprek in de wacht zetten**

Tijdens een gesprek wilt u de oproep in de wacht zetten en deze later op dezelfde telefoon hervatten.

- Tijdens een gesprek.
- *Wacht*  $\Omega$  Uw gesprekspartner wordt in de wachtstand gezet  $\Box$ .

Het gesprek in de wacht hervatten:

Druk op de toets die aan gesprekken in de wacht is gekoppeld.

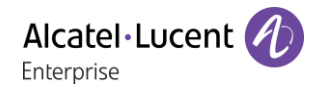

## <span id="page-24-0"></span>**3.8 Een extern gesprek parkeren**

U kunt een extern gesprek parkeren om het gesprek hierna op een ander toestel te hervatten:

- Tijdens een gesprek.
- *Mode*

### **Om het geparkeerde gesprek te hervatten:**

- Toegankelijk via de pagina 'Menu'.
- *PickUp Opheffenprk*

Als het geparkeerde gesprek niet binnen een bepaalde tijd hervat wordt (standaard ingesteld op 1 mn 30), wordt de oproep naar het bedieningstoestel doorverbonden.

## <span id="page-24-1"></span>**3.9 Opschakelen/inbreken in een ander gesprek**

Het toestel dat u opbelt is in gesprek. Als dit toestel niet 'beschermd' is en als u hiertoe de bevoegdheid heeft, kunt u inbreken in het gesprek:

- *¤Opschakelen*
- Dezelfde toets om terug te gaan (*×Opschakelen)*

### **Bescherming tegen opschakelen:**

- Druk op een gepro-grammeerde (directe oproep) toets.
- Nummer intoetsen.

De beveiliging verdwijnt weer wanneer u het gesprek verbreekt.

De geprogrammeerde toets wordt in principe tijdens de systeemconfiguratie door de administrator opgesteld. U kunt de toets programmeren met de code die door de administrator wordt beheerd.

### <span id="page-24-2"></span>**3.10 Een nummer opslaan**

Als u een nummer onder een oproeptoets wilt vastleggen tijdens een verbinding:

Tijdens een gesprek.

- *Opsllijst*
- Druk op een oproeptoets op de pagina Toestel.
- Voer de naam in van uw gesprekspartner.
- Bevestigen.

### <span id="page-24-3"></span>**3.11Geluidsvolume aanpassen**

Als u het volume van de luidspreker of de hoorn wilt afstellen tijdens een verbinding:

- Tijdens een gesprek.
- Geluidsvolume aanpassen.

# <span id="page-25-0"></span>4 ´Meet me´-conferentie

De functie ´Meet me´ wordt gebruikt voor het instellen van conferenties met maximaal 6 personen: de ´leider´ van de conferentie (die het recht heeft om de conferentie te starten) en de deelnemers (maximaal 5) die voor de conferentie bijeenkomen.

## <span id="page-25-1"></span>**4.1 Een ´Meet me´-conferentie starten**

Voordat u deelnemers aan de conferentie kunt uitnodigen, moet u eerst een tijdstip bepalen voor de vergadering en de deelnemers de toegangscode sturen.

- Neem de hoorn van de haak.
- Voer de activeringscode voor de ´Meet me´-conferentie in. Deze code wordt door de beheerder ingesteld tijdens de systeemconfiguratie. U moet zo nodig contact opnemen met de systeembeheerder.
- Voer uw telefoonnummer in (intern).
- Voer uw toestel password in.
- Voer de toegangscode voor de conferentie in.

De conferentie is ingesteld. Deelnemers moeten deze toegangscode invoeren om aan de vergadering deel te nemen. Stuur de toegangscode voor de meeting naar de deelnemers.

Als u door het systeem wordt gevraagd om een code of een wachtwoord in te voeren, krijgt u 3 pogingen voordat het systeem uw verzoek weigert.

Oproepnummer voor het activeren van de ´Meet me´-conferentie: dit oproepnummer wordt door de conferentieleider gebruikt als deze een conferentie wil starten vanaf een extern toestel. Dit nummer moet vooraf ingesteld zijn door de systeembeheerder.

## <span id="page-25-2"></span>**4.2 Deelnemen aan een ´Meet me´-conferentie**

Als de conferentie door de conferentieleider is ingesteld, kunnen de deelnemers zich aanmelden bij de ´Meet me´-conferentie (maximaal 5 deelnemers).

- Neem de hoorn van de haak.
- Voer de deelnamecode voor de ´Meet me´-conferentie in. Deze code wordt door de beheerder ingesteld tijdens de systeemconfiguratie. U moet zo nodig contact opnemen met de systeembeheerder.
- Voer de toegangscode voor de conferentie in. Toegangscode voor de conferentie: een uit 4 cijfers bestaande code die door de conferentieleider wordt gedefinieerd en aan de deelnemers wordt verzonden, zodat zij kunnen deelnemen aan de conferentie.

U bent in conferentiegesprek.

Als de conferentieleider ophangt, wordt alle communicatie verbroken.

Het oproepnummer voor deelname aan de ´Meet me´-conferentie: met dit nummer kunnen deelnemers zich bij een conferentie voegen vanaf een extern toestel.

Er is een piep hoorbaar als een deelnemer zich bij de conferentie voegt. 2 piepen zijn hoorbaar als een deelnemer de conferentie verlaat.

U kunt niet deelnemen aan een conferentie als het maximumaantal deelnemers al bereikt is.

Als de conferentie nog niet is ingesteld door de conferentiebeheerder, wordt u in de wacht geplaatst totdat de conferentie wordt gestart (maximaal 5 minuten).

Als u de conferentie niet rechtstreeks kunt bereiken, moet u eerst een interne gebruiker of een automatische telefonist bellen. Hiermee wordt het oproepnummer gekozen voor deelname aan de 'Meet me´-conferentie, waarna uw gesprek wordt doorgeschakeld (10 seconden).

# <span id="page-26-0"></span>5 De Ondernemingsgeest

## <span id="page-26-1"></span>**5.1 Het ontvangen van oproepen van toestellen onder supervisie**

Om de beltoon te horen van de oproepen die naar een ander toestel worden gestuurd:

- Geprogrammeerde toets 'Groeps Supervisie'.
- Zelfde toets om op te heffen.

De geprogrammeerde toets wordt in principe tijdens de systeemconfiguratie door de administrator opgesteld. U kunt de toets programmeren met de code die door de administrator wordt beheerd.

## <span id="page-26-2"></span>**5.2 Beantwoorden van een algemene oproep**

Wanneer de telefoniste afwezig is, hoort u bij externe oproepen die voor haar zijn bestemd een algemene beltoon. Om die oproepen te beantwoorden:

- Toegankelijk via de pagina 'Menu'.
- **PickUp BNDN**

## <span id="page-26-3"></span>**5.3 Chef/Secretaresse schakeling**

Door het systeem te programmeren, kunt u 'directeur/secretaresse'-groepen vormen, waarbij de oproepen van de directeur naar één of meerdere secretaresses worden gestuurd.

Deze functie kan via een geprogrammeerde toets worden opgeroepen. De geprogrammeerde toets wordt in principe tijdens de systeemconfiguratie door de administrator opgesteld. U kunt de toets programmeren met de code die door de administrator wordt beheerd.

### **Vanaf het toestel van de directeur of de secretaresse:**

- Geprogrammeerde toets 'ChfSec' >> Uw oproepen komen terecht bij de secretaresse.
- Zelfde toets om op te heffen.

De Chef/Secretaresse-schakeling wordt weergegeven op het display van het chef-toestel en door de icoon van de geprogrammeerde toets 'ChfSec'.

### <span id="page-26-4"></span>**5.4 Beantwoorden van een oproep bestemd voor een ander toestel**

U hoort een telefoon in een ander kantoor rinkelen waar niemand kan opnemen. Als u hiervoor de toelating heeft, kunt u vanaf uw eigen telefoon de oproep beantwoorden.

Deze functie kan via een geprogrammeerde toets worden opgeroepen. De geprogrammeerde toets wordt in principe tijdens de systeemconfiguratie door de administrator opgesteld. U kunt de toets programmeren met de code die door de administrator wordt beheerd.

### **Als het toestel tot dezelfde pick-upgroep hoort als de uwe:**

Geprogrammeerde toets Pick-up door groep.

### **Als het toestel niet tot dezelfde groep hoort als de uwe:**

- Toegankelijk via de pagina 'Menu'.
- *PickUp Toestelnr.*
- Typ het nummer van de telefoon die in gesprek is.

Door de programmering van het systeem kunnen bepaalde toestellen beschermd zijn tegen pickupmogelijkheden.

### **Bij iedere externe oproep die naar de telefooncentrale wordt gestuurd, zal uw toestel rinkelen en kunt u de oproep beantwoorden:**

Alcatel·Lucent

Enternrise

- Geprogrammeerde toets 'TslMonit'.
- Uw toestel belt tegelijkertijd met het bedieningstoestel.
- Zelfde toets om op te heffen.

### **Bij iedere oproep voor de telefooncentrale:**

Op uw toestel wordt een oproep voor het bedieningstoestel gesignaleerd.

- Neem de hoorn van de haak.
- $\overline{c}$  $\bullet$
- Geprogrammeerde toets 'TslMonit'.

## <span id="page-27-0"></span>**5.5 Toestelgroepen**

### **Naar toestellen van een groep bellen:**

Sommige toestellen kunnen van een groep deel uitmaken. U kunt ze opbellen door het nummer van de groep in te toetsen.

- Neem de hoorn van de haak.
- Nummer van de groep die moet worden gebeld.

### **Tijdelijk uw toestellengroep verlaten: /Naar uw groep terugkeren:**

- Geprogrammeerde toets Groep terugnemen.
- Voer uw groepsnummer in.

Het feit dat een toestel tot een toestelgroep behoort, is van geen enkele invloed op de rechtstreekse oproepen. U kunt nog altijd een specifiek toestel binnen een groep bellen, door het eigen toestelnummer hiervan te kiezen.

## <span id="page-27-1"></span>**5.6 Een persoon binnen het bedrijf op zijn pager opbellen**

Deze functie kan via een geprogrammeerde toets worden opgeroepen. De geprogrammeerde toets wordt in principe tijdens de systeemconfiguratie door de administrator opgesteld. U kunt de toets programmeren met de code die door de administrator wordt beheerd.

Uw gesprekspartner neemt niet op en u weet dat hij over een pager beschikt:

- Geprogrammeerde toets Pageroproep.
- Het display geeft aan dat de paging oproep is geaccepteerd.

Uw gesprekspartner kan de oproep beantwoorden via een willekeurig intern toestel.

### <span id="page-27-2"></span>**5.7 Beantwoorden van pager-oproepen**

Deze functie kan via een geprogrammeerde toets worden opgeroepen. De geprogrammeerde toets wordt in principe tijdens de systeemconfiguratie door de administrator opgesteld. U kunt de toets programmeren met de code die door de administrator wordt beheerd.

U kunt de oproep beantwoorden vanaf een willekeurig intern toestel.

- Uw pager signaleert een oproep.
- Geprogrammeerde toets Antwoord op pageroproep.
- Voer uw groepsnummer in.

## <span id="page-28-0"></span>**5.8 Iemand op zijn luidspreker opbellen**

De persoon binnen het bedrijf neemt niet op. U kunt, als u daarvoor de toelating heeft, op afstand zijn 'hoorn van de haak nemen':

- Intern toestel in gesprek.
- *Intercom*

U bent nu te horen op de luidspreker van uw gesprekspartner (als deze over de functie handsfree beschikt).

## <span id="page-28-1"></span>**5.9 Een kopie van een gesproken bericht verzenden**

- $\blacksquare$  Ga naar de berichtenportal.
- Druk op de softkey naast de gesproken berichten-functie.
- Voer uw persoonlijke mailbox password in.
- Gebruik de pijltjestoetsen naar links en naar rechts om de tab te selecteren die u wilt bekijken (nieuw of alle berichten).
- Gebruik de pijltjestoetsen omhoog en omlaag om de cursor op het gesproken bericht te zetten dat u wilt verzenden.
- OK Selecteer het te verzenden bericht.
- *Kopiesturen*
- Typ het nummer van degene die u wilt spreken.
- OK  $\bullet$
- *Ber.zenden*

Wanneer u een kopie van het bericht stuurt, kunt u ook een opmerking aan het bericht toevoegen.

- *Opname*
- Starten van de opname van de toelichting.
- *Einde*
- OK  $\bullet$

## <span id="page-28-2"></span>**5.10Een gesproken bericht versturen naar een toestel / Distributielijst**

- $\bullet$   $\Box$  Ga naar de berichtenportal.
- Druk op de softkey naast de gesproken berichten-functie.
- Voer uw persoonlijke mailbox password in.
- Druk op de betreffende softkey.
	- Toets het nummer van de ontvanger in of kies deze uit de bestemmingenlijst. of.
	- 123<>abc Toets de naam van de ontvanger in via de lettertoetsen.
- OK  $\bullet$
- *Opname*
- Starten van de opname van de toelichting.
- *Einde*
- <sup>OK</sup> Verzend het bericht.

## <span id="page-29-0"></span>**5.11Een bericht omroepen over de luidsprekers van een groep toestellen (omroepgroep)**

Dit bericht, waarop niet hoeft te worden geantwoord, wordt op de luidsprekers van de toestellen van uw distributiegroep uitgezonden:

- Beantwoorden.
- Nr. van de omroepgroep &br (\*1 t/m \*8) >> U kunt gedurende 20 sec. spreken.
- $\cdot$   $\overset{\bullet}{\equiv}$  / Hang op.

Alleen de toestellen in rust en voorzien van een luidspreker horen het bericht.

# <span id="page-30-0"></span>6 Contact blijven houden

## <span id="page-30-1"></span>**6.1 Doorschakeling interne en/of externe oproepen selecteren**

U kunt het type oproepen selecteren, die u wenst door te schakelen: externe, interne of beide.

- $\mathbb{Q}$  Druk op de toets gekoppeld aan het doorschakel-pictogram.
- *Ext/int* >> Oproeptype Extern/intern selecteren >> Het type door te schakelen oproep wordt weergegeven.
- *Div* > Prefix KAMERSTATUS:
- *Div* > Externe oproepen doorschakelen.
- **Div >> Interne oproepen doorschakelen.**

## <span id="page-30-2"></span>**6.2 Oproepen doorschakelen naar een ander nummer (onmiddellijke doorschakeling)**

Dit nummer kan uw privénummer, uw mobiele nummer, uw voicemail of een intern toestel (telefoniste, etc.) zijn.

- $\bullet$   $\circ$  Druk op de toets gekoppeld aan het doorschakel-pictogram.
- *Dir'*
- Kies nummer van bestemming >>>>>> Op het display wordt de aanvaarding van de volgstand getoond.
- $\frac{1}{2}$  $\bullet$

U kunt ook het nummer van degene aan wie u het bericht doorstuurt selecteren door te gebruik te maken van de functie voor opnieuw kiezen of uw persoonlijke adresboek.

U kunt zelf nog steeds anderen opbellen. U kunt alleen oproepen ontvangen die afkomstig zijn van de (interne) bestemming.

## <span id="page-30-3"></span>**6.3 Directe volgstand van uw oproepen naar voicemail**

- $\mathbb{Q}$  Druk op de toets gekoppeld aan het doorschakel-pictogram.
- *Direct'VM* >> Op het display wordt de aanvaarding van de volgstand getoond.
- $\frac{1}{2}$  $\bullet$

### <span id="page-30-4"></span>**6.4 Als u terug komt, raadplegen van uw voicemail**

U wordt gewaarschuwd als zich een nieuw event voordoet de berichtentoets gaat dan knipperen.

- $\bullet$   $\Box$  Ga naar de berichtenportal.
- Druk op de softkey naast de gesproken berichten-functie.
- Voer uw persoonlijke mailbox password in.
- Gebruik de pijltjestoetsen naar links en naar rechts om de tab voor nieuwe gesproken berichten te kiezen.
- Gebruik de pijltjestoetsen omhoog en omlaag om de cursor op het gesproken bericht te zetten dat u wilt beluisteren.
- OK Selecteer het bericht dat u wilt beluisteren. Weergave van de naam van de afzender, de datum, de tijd en het volgnummer van het bericht.
- *Afspelen* >> Naar een bericht luisteren.
- *Wissen* **Wissen van het bericht.**
- **Oproep** >> De afzender van een bericht terugbellen.
- **Kopiesturen >> Kopiëren van het bericht.**
- *IMverzenden* >> Een IM-bericht verzenden.

### **Alle nieuwe gesproken berichten bevestigen**

Zodra u een gesproken bericht gaat beluisteren, wordt dat bericht automatisch bevestigd.U kunt echter gesproken berichten ook bevestigen zonder deze eerst te beluisteren.

- $\overline{\mathbb{U}}$  Druk op de betreffende softkey.
- Druk op de betreffende softkey.
- $\bullet$

## <span id="page-31-0"></span>**6.5 Activeren/deactiveren van de persoonlijke assistent**

- Toegankelijk via de pagina 'Menu'.
- *Makro1 Assistent*
- *Uit* of *Begin* >> De assistent activeren of deactiveren.
- OK  $\bullet$

## <span id="page-31-1"></span>**6.6 De persoonlijke assistent: slechts één nummer om u te bereiken**

- Toegankelijk via de pagina 'Menu'.
- *Makro1 Assistent Menu* 
	- U kunt vervolgens kiezen naar welk nummer u de gesprekken wilt doorschakelen:
		- Negeer **>>** Toets het nr. in van een collega, uw assistent of iemand anders.
		- *ExtNum* >> Toets 0 + extern nummer in.
		- *Mobiel* **>>** Toets 0 + het nr. van uw mobiele telefoon in.
		- *Operat* >> Activeren / deactiveren van de doorschakeling naar het bedieningstoestel.
- OK  $\bullet$

## <span id="page-31-2"></span>**6.7 Volgstand van oproepen naar uw pager (pieper)**

Personen kunnen u oproepen wanneer u elders binnen het bedrijf bent:

- Druk op de toets gekoppeld aan het doorschakel-pictogram.
- *Page'* **>>** Op het display wordt de aanvaarding van de volgstand getoond.

## <span id="page-32-0"></span>**6.8 Volgstand inschakelen vanaf het bestemmingstoestel (Follow Me)**

U bent in een andere kamer en u wilt dat de voor u bedoelde gesprekken doorgestuurd worden: U kunt deze functie activeren vanaf het toestel in de kamer waar u bent.

- $\overline{\mathbb{Q}}$  Druk op de toets gekoppeld aan het doorschakel-pictogram.
- *Followme*
- Bel uw extensienummer >> Op het display wordt de aanvaarding van de volgstand getoond.

De functie is rechtstreeks toegankelijk indien u een toets hebt die geprogrammeerd is met deze functie.

- Druk op een gepro-grammeerde (directe oproep) toets.
- <span id="page-32-1"></span>• Bel uw extensienummer >>>>> Op het display wordt de aanvaarding van de volgstand getoond.

## **6.9 Volgstand voor groepsoproepen**

U kunt alle oproepen, bestemd voor uw groep, in volgstand zetten naar een interne bestemming:

- Geprogrammeerde toets Groepsoproepen doorschakelen.
- Typ het nummer van degene die u wilt spreken.
- Op het display wordt de aanvaarding van de volgstand getoond.

## <span id="page-32-2"></span>**6.10Alle doorschakelingen annuleren**

- Druk op de toets gekoppeld aan het doorschakel-pictogram.
- *2eOpr*

U kunt ook een ander type doorschakeling programmeren om alle doorschakelingen te annuleren.

## <span id="page-32-3"></span>**6.11Opheffen van een bijzondere volgstand**

Geprogrammeerde toets van het type volgstand (groepsvolgstand of selectieve volgstand).

## <span id="page-32-4"></span>**6.12Volgstand voor oproepen wanneer u in gesprek bent (volgstand bij bezet)**

Contactpersonen kunnen zodoende een ander toestel bereiken zolang u in gesprek bent.

- Druk op de toets gekoppeld aan het doorschakel-pictogram.
- *Bez'*
- Typ het nummer van degene die u wilt spreken >> Op het display wordt de aanvaarding van de volgstand getoond.

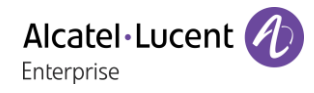

## <span id="page-33-0"></span>**6.13Niet storen**

U kunt uw toestel tijdelijk onbereikbaar maken voor iedere oproep.

- Druk op de toets gekoppeld aan het doorschakel-pictogram.
- *DND* >> Op het display wordt de aanvaarding van de volgstand getoond.

Het bericht Niet storen wordt weergegeven op het toestel van de contactpersoon die u probeert te bereiken.

## <span id="page-33-1"></span>**6.14Een bericht achterlaten voor interne oproepen**

U kunt op uw toestel een bericht achterlaten dat naar het display wordt gestuurd van het toestel dat u belt.

- $\overline{\mathbb{Q}}$  Druk op de toets gekoppeld aan het doorschakel-pictogram.
- *Ber'*
- Kies het type bericht.

### **Een vooraf gedefinieerd bericht verzenden**

- *Vastbericht*
- Selecteer het te verzenden bericht.

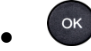

Typ het nummer van de telefoon die in gesprek is *Taal.*

Opmerking: u kunt een bericht sturen door gebruik te maken van het bijbehorende nummer. Die doet u door de volgende optie te selecteren: *Ganaarber.*

Hieronder staan de 27 berichten:

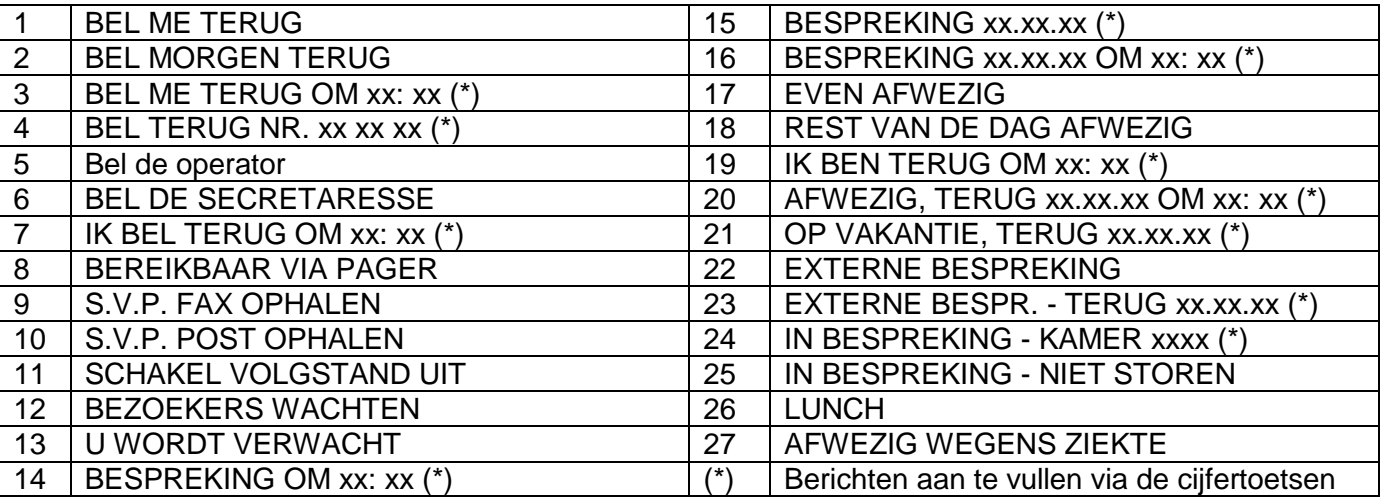

### **Een nieuw bericht verzenden**

- *Nieuwber.*
- Schrijf uw bericht.

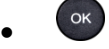

## <span id="page-34-0"></span>**6.15Lezen van de berichten die tijdens uw afwezigheid achtergelaten zijn**

Het signaallampje op uw toestel geeft aan dat er berichten voor u zijn.

- $\boxtimes$  >> Aantal ontvangen berichten.
- *Tekstlezen* >> Weergave van het bericht van de afzender op het scherm.
- Leesmeer **))** Het vervolg van het bericht wordt weergegeven met de datum en het tijdstip van verzending.
- Weergave van de naam van de afzender, de datum, de tijd en het volgnummer van het bericht.
	- De navigatietoets-links/rechts gebruiken of voorafgaande en volgende berichten te bekijken.
	- *Wissen* Wissen van het bericht.
	- *Oproep* >> De afzender van een bericht terugbellen.
	- **Tekstzenden <b>}}** Een geschreven bericht aan het verzenden naar een interne beller.
	- *Opslijst* ) Het nummer van de beller opslaan in de verkortkieslijst.
	- $\begin{array}{c} \bullet \\ \bullet \end{array}$   $\begin{array}{c} \bullet \\ \bullet \end{array}$   $\begin{array}{c} \bullet \\ \bullet \end{array}$  Stoppen met lezen.

## <span id="page-34-1"></span>**6.16 Melding van berichten**

Er is een voicemailbericht ingesproken, maar u bent niet op kantoor. U kunt uw toestel zodanig instellen dat u op een ander toestel een melding krijgt dat er een bericht is ingesproken.

- Toegankelijk via de pagina 'Menu'.
- *Makro1 Notificatie*
- Meermaals indrukken voor in-/uitschakelen.
- *AAN/UIT*
- *Keuze* » Meermaals indrukken voor in-/uitschakelen.
- OK  $\bullet$

### **Het tijdblok wijzigen**

U kunt wijzigen gedurende welk tijdblok berichten moeten worden gemeld.

- *Schema*
- Tijden wijzigen.
- $\alpha$  $\bullet$

# <span id="page-35-0"></span>7 Telefoon programmeren

## <span id="page-35-1"></span>**7.1 Instellen van uw voicemail**

- Het signaallampje knippert.
- $\boxtimes$  $\bullet$
- Voer uw password in en registreer uw naam, overeenkomstig de aanwijzingen die u te horen krijgt.

Het toestel password wordt gebruikt voor de toegang tot uw voicemail en om uw toestel te vergrendelen.

Uw wachtwoord heeft 6 cijfers. Een zwakke persoonlijke code met 6 gelijke cijfers (000000, 111111 enz.) of een eenvoudige reeks van 6 cijfers (012345, 123456 enz.) wordt geweigerd door het systeem. Na een systeemupgrade heeft het wachtwoord wellicht nog steeds 4 cijfers. Vanwege veiligheidsredenen wordt aanbevolen een 6cijferig wachtwoord te gebruiken. Neem contact op met uw installateur voor meer informatie. De lijst met zwakke wachtwoorden bevat niet alle mogelijkheden.

## <span id="page-35-2"></span>**7.2 Programmeren van uw persoonlijke begroeting**

U kunt de standaard begroeting wijzigen door een persoonlijk bericht.

- Toegankelijk via de pagina 'Menu'.
- *Makro1 Postbus*
- U kunt de begroeting beluisteren, de begroeting aanpassen en de standaard begroeting instellen (*Luister, Naam, Chip)*
- U kunt de standaard begroeting wijzigen door een persoonlijk bericht (*Begr)*.
- U kunt te allen tijde de opname pauzeren, hervatten of stoppen.

## <span id="page-35-3"></span>**7.3 Wijzigen van uw toestel password**

- Toegankelijk via de pagina 'Menu'.
- *Makro1 Opties Wachtwoord*
- Oude code (6 cijfers).
- Nieuwe code (6 cijfers).
- OK  $\bullet$

Uw default wachtwoord wordt bepaald door de beheerder totdat uw voicemail is geïnitialiseerd.

Uw wachtwoord heeft 6 cijfers. Een zwakke persoonlijke code met 6 gelijke cijfers (000000, 111111 enz.) of een eenvoudige reeks van 6 cijfers (012345, 123456 enz.) wordt geweigerd door het systeem. Na een systeemupgrade heeft het wachtwoord wellicht nog steeds 4 cijfers. Vanwege veiligheidsredenen wordt aanbevolen een 6cijferig wachtwoord te gebruiken. Neem contact op met uw installateur voor meer informatie. De lijst met zwakke wachtwoorden bevat niet alle mogelijkheden.

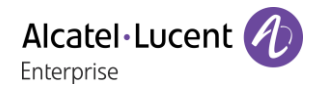

## <span id="page-36-0"></span>**7.4 Beltoon aanpassen**

- Toegankelijk via de pagina 'Menu'.
- *Makro1 Telefoon Bel*

### **Kies de beltoon**

- *Int. Melodie/Ext. Melodie*
- De ringtone moet worden ingesteld voor externe en interne oproepen.
- Selecteer de gewenste melodie (16 beltonen).
- OK  $\bullet$
- $\frac{1}{2}$  Finde.

### **Kiezen van het geluidsniveau van de beltoon**

- *Aan* 
	- Selecteer het gewenste volume: (10 niveaus).
- $\alpha$  $\bullet$
- **图 Einde.**

### **Modus Stilte in-/uitschakelen**

- *Stil*
- *AAN/UIT* > activeren/deactiveren.
- OK  $\bullet$
- $\frac{1}{2}$  Finde.

### **Vergadermodus inschakelen/uitschakelen (oplopend belgeluid)**

- *Toenemend*
- *AAN/UIT* >> activeren/deactiveren.
- $OK$  $\bullet$
- $E$  Finde.

### **Stille belmodus inschakelen/uitschakelen**

- *Pieptonen*
- *AAN/UIT* >> activeren/deactiveren.
- $\alpha$  $\bullet$
- **Let Definite.**

### **Het belvolume afstellen terwijl een oproep binnenkomt**

- Uw toestel belt.
- Kiezen van het geluidsniveau van de beltoon.

### <span id="page-36-1"></span>**7.5 Het displaycontrast aanpassen**

- Toegankelijk via de pagina 'Menu'.
- Makro1 > Telefoon > Contrast
- *Scherm* of *Toetsen* **II** Het contrast van het scherm of de toetsen (van de uitbreidingsschakeling) verhogen of verlagen door meermaals de bijbehorende toetsen in te drukken.

OK  $\bullet$ 

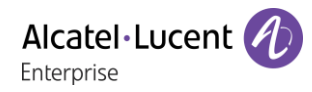

## <span id="page-37-0"></span>**7.6 De homepage selecteren**

Met deze functie kunt u de pagina kiezen die u standaard op het toestel wilt weergeven.

- *Makro1 Opties Homepage*
- Selecteer de standaardpagina.

OK  $\bullet$ 

 $\bullet$ 

## <span id="page-37-1"></span>**7.7 De taal selecteren**

- Toegankelijk via de pagina 'Menu'.
- *Makro1 Opties Taal*
- $\bullet$   $\blacksquare$  Selecteer uw taal.
- $\bullet$
- $\bullet$

### <span id="page-37-2"></span>**7.8 Toetsen voor de pagina Perso programmeren**

Toetsen van de perso-pagina kunnen geprogrammeerd.

- Met behulp van de navigatietoetsen toegankelijk op de pagina 'Toestel'.
- Als een toets nog niet is geprogrammeerd:
	- Selecteer de toets die u wilt programmeren.
	- *Naam*
	- 123<>abc Voer de naam voor de toets in.
	- OK  $\bullet$
	- *Nummer*
	- Voer het nummer in dat aan de toets moet worden gekoppeld.
	- $OK$  $\bullet$
	- $\bullet$

## <span id="page-37-3"></span>**7.9 Programmeren van de rechtstreekse lijntoetsen (Geprogrammeerde toetsen met leds en F1/F2-toetsen)**

De telefoon heeft vier geprogrammeerde toetsen met leds en papieren label, en twee F1/F2-toetsen.

- Druk op een geprogrammeerde toets als de toets nog niet is geprogrammeerd.
- *Naam*
- 123<>abc Voer de naam voor de toets in.
- OK  $\bullet$
- *Nummer*
- Voer het nummer in dat aan de toets moet worden gekoppeld.
- OK  $\bullet$
- $\frac{1}{2}$  $\bullet$

Noteer de beschrijving van de toets op het papieren label.

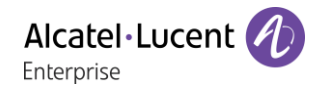

## <span id="page-38-0"></span>**7.10De geprogrammeerde toets wijzigen**

- Toegankelijk via de pagina 'Menu'.
- *Inst. Scherm*

### **De functie van een geprogrammeerde toets voor directe oproepen wijzigen (geprogrammeerde toetsen met leds en F1/F2-toetsen)**

- De geprogrammeerde toets selecteren die u wilt wijzigen.
- *Naam*
- 123<>abc Voer de naam voor de toets in.
- OK  $\bullet$
- *Nummer*
- Voer het nummer in dat aan de toets moet worden gekoppeld.
- OK  $\bullet$
- $\frac{1}{2}$  $\bullet$

### **De functie van een geprogrammeerde toets op de pagina Perso wijzigen**

- *Pers. pag. prog.*
- Indien nodig naar de pagina Toestel gaan.
- De geprogrammeerde toets selecteren die u wilt wijzigen.
- *Naam*
- 123<>abc Voer de naam voor de toets in.
- $\alpha$  $\bullet$
- *Nummer*
- Voer het nummer in dat aan de toets moet worden gekoppeld.
- OK  $\bullet$
- $\frac{1}{2}$  $\bullet$

## **7.11 Verwijder een geprogrammeerde toets**

- <span id="page-38-1"></span>Toegankelijk via de pagina 'Menu'.
- *Inst. Scherm*

### **De functie van een geprogrammeerde toets voor directe oproepen wissen (geprogrammeerde toetsen met leds en F1/F2-toetsen)**

- De te verwijderen toets selecteren.
- *Wissen*
- $\alpha$  $\bullet$
- $\bullet$

### **De functie van een geprogrammeerde toets op de pagina Perso wissen**

- De te verwijderen toets selecteren.
- *Wissen*
- $\alpha$  $\bullet$
- $\bullet$

## <span id="page-39-0"></span>**7.12Programmeren van een afspraak**

U kunt een tijdstip instellen voor een tijdelijke herinnering (binnen 24 uur) of een permanente herinnering (elke dag op hetzelfde tijdstip).

- Toegankelijk via de pagina 'Menu'.
- *Afspr*
- Voer het tijdstip van de afspraak in.
- **•** *Tijdelijk | Permanent* > Selecteer het type afspraak (tijdelijk of permanent).
- OK  $\bullet$

Het pictogram Afspraak geprogrammeerd wordt weergegeven op de homepage.

### **Op het geprogrammeerde tijdstip belt uw toestel:**

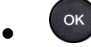

Als uw toestel in volgstand staat, wordt de afspraakherinnering niet bij de bestemming gesignaleerd.

### **Om een verzoek om een afspraakherinnering op te heffen:**

- Toegankelijk via de pagina 'Menu'.
- *Afspr*
- **•** *Tijdelijk / Permanent* > Selecteer het type afspraak (tijdelijk of permanent).
- *Wissen*
- OK  $\bullet$

Het pictogram Afspraak geprogrammeerd verdwijnt van de homepage.

### <span id="page-39-1"></span>**7.13Het nummer van uw toestel opvragen**

Het nummer van het toestel wordt weergegeven op de pagina 'Info'.

## <span id="page-39-2"></span>**7.14Uw toestel vergrendelen/ontgrendelen**

Dit pictogram wijst erop dat de telefoon vergrendeld is.

- Toegankelijk via de pagina 'Menu'.
- *Slot*
- Voer uw wachtwoord in >> Het toestel is vergrendeld/ontgrendeld.

### <span id="page-39-3"></span>**7.15Gedwongen hoofdtelefoon-modus activeren/deactiveren**

- Toegankelijk via de pagina 'Menu'.
- Makro1 **Y** Telefoon **Y** Hfdtel
- *AAN/UIT*) Gedwongen hoofdtelefoon activeren/deactiveren.

## <span id="page-40-0"></span>**7.16Een USB-accessoire installeren (Headset, Handsfree, Luidspreker)**

- Accessoire op de USB-aansluiting aansluiten.
- Als u het accessoire in de USB-poort steekt, wordt het USB-accessoire automatisch herkend. U kunt indien nodig ook het type accessoire in de audio-instellingen selecteren:
- Toegankelijk via de pagina 'Menu'.
- *Inst. Telefoon USB*
- Selecteer het type apparaat dat via USB is aangesloten.
	- o *Headset*
	- o *Handsfree*
	- o *Ldspeaker*

Deze functie kan worden gedeactiveerd door de beheerder.

## <span id="page-40-1"></span>**7.17Uw telefoon configureren voor telewerken**

Uw IP-telefoon is geschikt voor telewerken (VPN) via een beveiligde verbinding (gecodeerd). In deze modus zijn alle beschikbare functies in uw kantoor klaar voor gebruik op afstand.

Als het telefoonsysteem van uw bedrijf is geconfigureerd om externe medewerkers (systeem en infrastructuur) te accepteren, moet u uw bureautelefoon configureren voor telewerken. Uw installateur moet u alle informatie geven om uw bureautelefoon te configureren.

U moet:

- VPN inschakelen.
- De externe VPN-servergegevens.
- De TFTP-servergegevens invoeren (optioneel).
- Voer de verificatie in.
- Stel de VPN-startvoorkeuren in.

### **7.17.1 Eerste verbinding als telewerken**

Wanneer u uw bureautelefoon voor de eerste keer op afstand verbindt, wordt u gevraagd een pincode in te stellen.

De pincode wordt gevraagd wanneer u de VPN-configuratie (submenu's) opent of wanneer u uw bureautelefoon opstart (afhankelijk van de VPN-configuratie).

De pincode wordt bewaard tijdens de sessie zodat u toegang heeft tot de VPN-configuratie zonder uw pincode opnieuw te moeten invoeren tot u de VPN-configuratie afsluit.

Voordat u uw telefoon configureert voor telewerken, controleert u of u alle informatie van uw beheerder hebt.

Uw bureautelefoon configureren:

- Sluit uw bureautelefoon op het netwerk aan (en sluit de voedingsaansluiting aan als u een externe stroomadapter gebruikt).
- Als op de bureautelefoon 'Step 2' wordt weergegeven tijdens het opstarten, druk dan herhaaldelijk na elkaar op de toetsen '\*' en '#' tot een menu wordt weergegeven.
- *VPN* (Scrol omlaag in het menu).
	- o *VPN Config*
		- **Voer de nieuwe pincode in.**
		- $\boxtimes$  Inschakelen.
		- 123<>abc: Schakel het toetsenbord naar de alfabetische modus wanneer u tekst moet invoeren.
		- *Enable VPN*: U moet deze optie activeren om uw bureautelefoon te kunnen gebruiken voor telewerken.
		- *Server*: voer het adres van de VPN-server in.
		- *PSK*: voer de vooraf gedeelde sleutel in om een beveiligde verbinding met de VPN-server tot stand te brengen. De PSK kan uniek zijn voor alle externe medewerkers in dezelfde installatie of kan specifiek zijn voor iedere externe medewerker. In het eerste geval moet de VPN-verificatie ingeschakeld zijn.
	- o *VPN Tftp Use TFTP servers, tftp1, tftp2,port*: Zijn de TFTP-servers vereist, activeer deze optie dan en voer de adressen en poort van de TFTP-servers in.
	- o *VPN Auth Use Authentification*, *User*, *Pass*: activeer deze optie als een aanmelding bij de VPN-server (gebruikersnaam en wachtwoord) is vereist. De VPN-verificatie kan worden uitgeschakeld wanneer een specifieke PSK wordt gebruikt voor iedere externe medewerker.
	- o *VPN Pincod Request Pin on Boot*: Is deze optie geactiveerd, dan is de pincode vereist wanneer u uw telefoon opstart. Het is raadzaam deze optie te activeren.
	- $\circ$   $\circ$  Selecteer dit pictogram om terug te keren naar het hoofdmenu.
	- $\circ$   $\boxtimes$  Selecteer dit pictogram om parameters op te slaan.
- De VPN-configuratie wordt opgeslagen en het hoofdmenu wordt weergegeven.
- $\boldsymbol{\dot{F}}$  selecteer dit pictogram om het configuratiemenu te verlaten. De bureautelefoon start opnieuw.
- Voer de pincode in als u de optie hebt geselecteerd (*Request Pin on Boot*).
- Inschakelen.
- Uw bureautelefoon is gereed voor telewerken.

Verlaat u het menu waarin de pincode wordt gevraagd wanneer de telefoon wordt gestart, dan wordt de telefoon gestart zonder geactiveerde VPN.

U moet een parameter van de VPN-configuratie wijzigen.

- Start de bureautelefoon opnieuw (ontkoppel de stroomaansluiting als u een externe stroomadapter of de ethernetconnector - LAN gebruikt).
- Als op de bureautelefoon 'Step 2' wordt weergegeven tijdens het opstarten, druk dan herhaaldelijk na elkaar op de toetsen '\*' en '#' tot een menu wordt weergegeven.
- *VPN* (Scrol omlaag in het menu).
- Selecteer een submenu om de configuratie te wijzigen (*VPN Config, VPN Tftp, VPN Auth, VPN Pincod*).
- Voer uw pincode in (Als door het systeem een beheerderswachtwoord is gedefinieerd, kunt u dit gebruiken voor toegang tot de VPN-configuratie door het volgende te selecteren: *Use Password*).
- **Ø** Inschakelen.
- Parameters wijzigen (123<>abc: Schakel het toetsenbord naar de alfabetische modus wanneer u tekst moet invoeren).
- $\blacksquare$  Selecteer dit pictogram om parameters op te slaan.
- De VPN-configuratie wordt opgeslagen en het hoofdmenu wordt weergegeven.
- selecteer dit pictogram om het configuratiemenu te verlaten. De bureautelefoon start opnieuw.
- Voer de pincode in als u de optie hebt geselecteerd (*Request Pin on Boot*).
- Inschakelen.
- Uw bureautelefoon is gereed voor telewerken.

### **7.17.3 Pincode**

De pincode bestaat uit vier cijfers. U kunt de VPN-configuratie openen door de pincode of het beheerderswachtwoord (indien gedefinieerd door het systeem) in te voeren. Afhankelijk van de VPNconfiguratie wordt de pincode gevraagd wanneer u uw bureautelefoon opstart. Om veiligheidsredenen en als u uw telefoon op afstand en op kantoor wilt gebruiken, is het raadzaam deze optie in te schakelen (Zie 7.17.5 Uw bureautelefoon opnieuw verbinden op uw kantoor).

Als de pincode vijf keer achter elkaar onjuist is, worden de pincode en VPN-parameters gewist. Als door het systeem geen beheerderswachtwoord is gedefinieerd, is de pincode vereist voor toegang tot de VPN-configuratie.

### **7.17.4 Uw pincode opnieuw instellen**

- Start de bureautelefoon opnieuw (ontkoppel de stroomaansluiting als u een externe stroomadapter of de ethernetconnector - LAN gebruikt).
- Als op de bureautelefoon 'Step 2' wordt weergegeven tijdens het opstarten, druk dan herhaaldelijk na elkaar op de toetsen '\*' en '#' tot een menu wordt weergegeven.
- *VPN* (Scrol omlaag in het menu).
- *VPN Pincod*
- Voer uw pincode in*.*
- Inschakelen.
- *Set new Pincode*: Voer de nieuwe pincode in.
- $\blacksquare$  Selecteer dit pictogram om parameters op te slaan.
- De VPN-configuratie wordt opgeslagen en het hoofdmenu wordt weergegeven.
- **∴本** selecteer dit pictogram om het configuratiemenu te verlaten. De bureautelefoon start opnieuw.
- Voer de pincode in als u de optie hebt geselecteerd (*Request Pin on Boot*).

Alcatel·Lucent

Enternrise

### **7.17.5 Uw bureautelefoon opnieuw verbinden op uw kantoor**

Uw telefoon is al geconfigureerd voor telewerken.

- Sluit uw bureautelefoon op het netwerk aan (en sluit de voedingsaansluiting aan als u een externe stroomadapter gebruikt).
- Als de optie om de pincode in te voeren wanneer u uw bureautelefoon opstart, is ingeschakeld in de VPN-configuratie (*Request Pin on Boot*):
	- o De pincode wordt gevraagd.
	- $\circ$   $\circ$  Selecteer dit pictogram om terug te gaan.
	- o De telefoon start opnieuw op in normale modus. De VPN is tijdelijk uitgeschakeld tot u weer opnieuw opstart.
- Als de optie niet is ingeschakeld:
	- o Als op de bureautelefoon 'Step 2' wordt weergegeven tijdens het opstarten, druk dan herhaaldelijk na elkaar op de toetsen '\*' en '#' tot een menu wordt weergegeven.
	- o *VPN VPN Config*
	- o Voer uw pincode in.
	- $\circ$   $\boxdot$  Inschakelen.
	- o *Enable VPN*: Schakel de telewerker uit.
	- $\circ$   $\boxtimes$  Selecteer dit pictogram om parameters op te slaan.
	- o De VPN-configuratie wordt opgeslagen en het hoofdmenu wordt weergegeven.
	- $\mathbf{S}$   $\mathbf{A}$  selecteer dit pictogram om het configuratiemenu te verlaten.
	- o De telefoon start opnieuw op in normale modus.

### **7.17.6 Uw bureautelefoon opnieuw verbinden op een externe locatie**

Uw telefoon is al geconfigureerd voor telewerken maar deze is verbonden op uw kantoor. U moet de telefoon opnieuw verbinden op een externe locatie.

- Sluit uw bureautelefoon op het netwerk aan (en sluit de voedingsaansluiting aan als u een externe stroomadapter gebruikt).
- Als de optie om de pincode in te voeren wanneer u uw bureautelefoon opstart, is ingeschakeld in de VPN-configuratie (*Request Pin on Boot*):
	- o De pincode wordt gevraagd.
	- o De pincode invoeren.
	- $\circ$   $\boxdot$  Inschakelen.
	- o De telefoon start als telewerker.
- Als de optie niet is ingeschakeld (*Request Pin on Boot*).
	- o Als op de bureautelefoon 'Step 2' wordt weergegeven tijdens het opstarten, druk dan herhaaldelijk na elkaar op de toetsen '\*' en '#' tot een menu wordt weergegeven.
	- o *VPN VPN Config*
	- o Voer uw pincode in.
	- $\circ$   $\boxdot$  Inschakelen.
	- o *Enable VPN*: Schakel de telewerker in.
	- $\circ$   $\boxtimes$  Selecteer dit pictogram om parameters op te slaan.
	- o De VPN-configuratie wordt opgeslagen en het hoofdmenu wordt weergegeven.
	- $\mathbf{z}_{\text{selecteer}}$  dit pictogram om het configuratiemenu te verlaten.
	- o De telefoon start als telewerker.

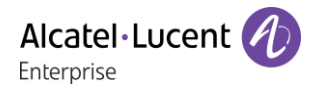

## <span id="page-44-0"></span>**7.18Contact opnemen met de systeembeheerder**

U moet zo nodig contact opnemen met de systeembeheerder.

Zorg voordat u contact met de systeembeheerder opneemt dat u gegevens zoals het onderdeelnummer en de softwareversie van uw telefoon bij de hand hebt.

### **Het onderdeelnummer**

Het onderdeelnummer van de telefoon bevindt zich onder op de telefoon.

### **Softwareversie**

De softwareversie is te zien op de telefoon via het volgende navigatiepad:

*System SWVers* 

# <span id="page-45-0"></span>8 ACD: Agenttoestel / Beheerderstoestel

## <span id="page-45-1"></span>**8.1 Agenttoestel**

Met een telefooncentrale kunnen de oproepen aan de agenten optimaal worden doorverbonden, afhankelijk van hun beschikbaarheid en deskundigheden.

## <span id="page-45-2"></span>**8.2 Een agentsessie openen (aanmelden) – Agenttoestel**

- De ACD-toepassing selecteren.
- *Inloggen*
- Selecteer de agent en bevestig uw keuze.
- OK  $\bullet$
- Voer volgens de instructies op het scherm uw wachtwoord in of valideer het.

Weergave van het welkomstscherm van de ACD-toepassing.

## <span id="page-45-3"></span>**8.3 Welkomstscherm van de ACD-toepassing – Agenttoestel**

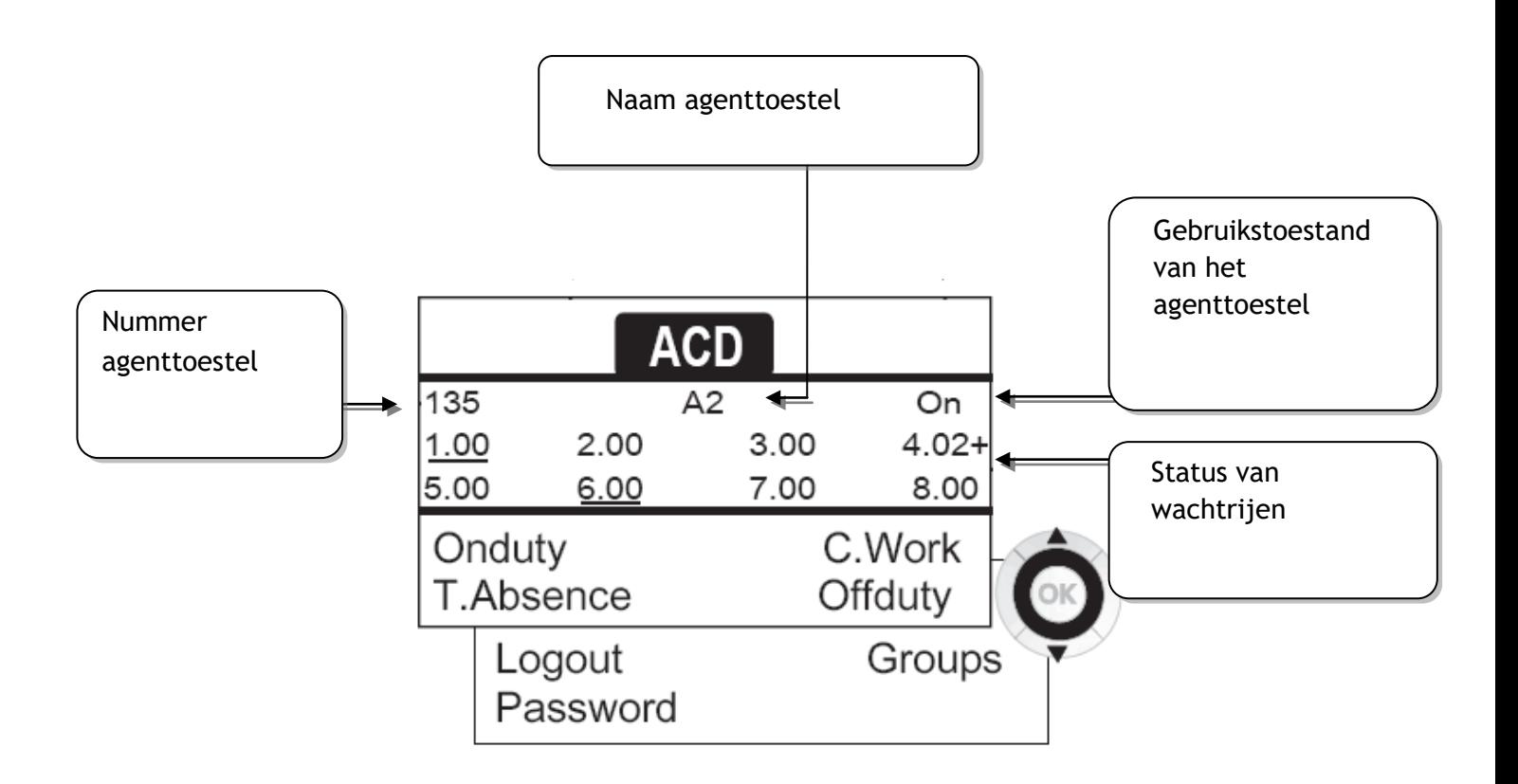

4.02+ betekent: groepsnummer 4, 2 oproepen in de wacht met, het teken '+' wordt aangegeven dat de maximumcapaciteit van de wachtrij is bereikt.

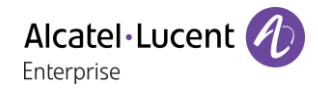

## <span id="page-46-0"></span>**8.4 De vier gebruikstoestanden van het agenttoestel**

De beschikbaarheid van een agent is gekoppeld aan zijn gebruikstoestand (waarvan er vier zijn), die hij op elk gewenst moment kan wijzigen. Deze toestanden zijn:

- *InDienst* >> Actief, de agent kan oproepen ontvangen.
- *UitDnst* > Buiten dienst: de agent heeft zich teruggetrokken uit de ACD-toepassing.
- Adm. Werk **)** Aanvullend werk: de agent ontvangt geen oproepen zolang hij nog bezig is met een taak die verband houdt met een oproep.
- **Tijd.Afw >> Tijdelijk afwezig: de agent heeft pauze en ontvangt geen oproepen.**

De agent kan de werkstatus direct wijzigen door codes in te voeren, op de functietoetsen te drukken of de Agent Assistant-software op een pc (indien beschikbaar) te gebruiken.

## <span id="page-46-1"></span>**8.5 De gebruikstoestand van het toestel wijzigen – Agenttoestel**

### **Wijzigen met codes (bij alle toestellen)**

De codes voor het wijzigen van de gebruikstoestand zijn gedefinieerd tijdens het configureren van het systeem. Vraag de systeembeheerder om deze codes.

Voer de code in van de gebruikstoestand die u wilt activeren.

### **Wijzig met functietoetsen**

 Druk op de functietoets van de toestand die u wilt activeren. Op het scherm wordt informatie weergegeven over de geselecteerde toestand. Als een weigeringsbericht wordt weergegeven, neemt u contact op met de systeembeheerder.

## <span id="page-46-2"></span>**8.6 Wijzigen van uw toestel password – Agenttoestel**

- *Wachtwoord*
- Nieuwe code (6 cijfers).

### <span id="page-46-3"></span>**8.7 Een andere groep integreren/sluiten – Agenttoestel**

- *Groepen*
- Druk op de toets van de groep (1 tot 8) om deze te integreren (selectievakje uitgeschakeld) en/of druk op de toets van de groep om deze te sluiten (selectievakje ingeschakeld).

## <span id="page-46-4"></span>**8.8 De agentsessie sluiten (afmelden) – Agenttoestel**

*Uitloggen* 

## <span id="page-47-0"></span>**8.9 Beheerderstoestel**

 Een supervisor kan met de functietoetsen de berichten links in de voicemail-inboxen van de callcentergroepen (maximaal 8 groepen) raadplegen.

Een beheerder kan vanaf hetzelfde toestel ook de functie van agent vervullen.

## <span id="page-47-1"></span>**8.10De voicemailboxen van groepen beheren – Beheerderstoestel**

### **Berichten afluisteren:**

Wanneer er een bericht in de voicemailbox van een groep is ingesproken, gaat het voicemaillampje branden dat is gekoppeld aan de supervisietoets.

- Druk op de supervisietoets.
- Volg de gesproken instructies.

Zodra een beheerder de berichten in een voicemailbox heeft afgeluisterd, zijn deze niet meer toegankelijk voor anderen.

### **Toetsen voor het beheren van de voicemailboxen van groepen en hun plaatsing op de toestellen:**

Open de Perso-pagina om de plaats van de toezichttoetsen op de sets weer te geven.

# <span id="page-48-0"></span>9 Garantie en clausules

## <span id="page-48-1"></span>**9.1 Veiligheidsinstructies**

- Door wijzigingen van of aanpassingen aan de apparatuur kan de bevoegdheid van de gebruiker tot gebruik van de apparatuur komen te vervallen.
- Magneten kunnen van invloed zijn op het functioneren van pacemakers en geïmplanteerde hartdefibrillators. Zorg voor voldoende afstand tussen uw pacemaker of geïmplanteerde defibrillator en de handset. De handset bevat magnetische elementen van minimaal 4 cm lang.
- Om het risico op interferentie te beperken, dienen personen met pacemakers de draadloze telefoon uit de buurt van hun apparatuur houden (op een afstand van tenminste 15 cm).
- Het wordt aangeraden de standaard accepatieprocedures op te volgen alvorens deze apparatuur te gebruiken in gebieden waar de veiligheid van mensen essentieel is (ziekenhuizen...).
- Het toestel bevat magnetische onderdelen die scherpe metalen voorwerpen kunnen aantrekken. Voorkom letsel en controleer vóór elk gebruik of er geen scherpe metalen voorwerpen aan het oorstuk en de microfoon vastzitten.
- Maak bij slechte weersomstandigheden (onweer) geen gebruik van een bekabelde telefoon. Er bestaat éen geringe kans op letsel als gevòlg van bliksemiñslag.
- Gebruik het toestel niet in een omgeving waar sprake is van ontploffingsgevaar.
- Sluit deze telefoon niet aan op een ISDN- of PSTN-aansluiting. Hierdoor kan de telefoon ernstig beschadigd raken.
- Zorg dat uw telefoon niet in contact komt met water.
- Gebruik een zachte, vochtige doek om de telefoon te reinigen. Gebruik nooit oplosmiddelen (bijvoorbeeld trichlorethyleen, aceton). Hierdoor kunnen de plastic onderdelen van de telefoon beschadigd raken. Maak ook geen gebruik van reinigingssprays.
- Dit product kan op twee manieren worden aangesloten. Via de Ethernet/LAN-poort of rechtstreeks met een gecertificeerde DC-aansluiting met stroombegrenzing die voldoet aan CSA/UL/IEC 60950- 1, met een nominale spanning van 48 V/DC, minimaal 0,27 A. Toegestane voedingsbronnen: WA-13B48R – Asian Power Devices Inc.
- Als u gebruik maakt van een een POE-aansluiting, gebruik dan geen externe stroomvoorziening.
- Het telefoonscherm is gemaakt van glas. Dit glas kan breken als de telefoon valt of een harde klap krijgt. Als het glas splintert of scheurt, moet u de telefoon niet meer gebruiken. Raak het gebroken glas niet aan, aangezien dit letsel kan veroorzaken. Glas dat scheurt door verkeerd gebruik of misbruik valt niet onder de garantie.

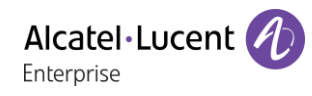

## <span id="page-49-0"></span>**9.2 Regelgeving**

### **EUROPA**

Deze apparatuur is in overeenstemming met de essentiële eisen van:

- Richtlijn voor Ecologisch ontwerp 2009/125/EC (ErP).
- Richtlijn 2011/65/UE (ROHS).
- Richtlijn voor Elektromagnetische compatibiliteit (EMC) 2014/30/EU.
- Laagspanningsrichtlijn 2014/35/EU.

De verklaring van conformiteit kan verkregen worden van:

ALE International 32 avenue Kléber – 92700 Colombes, France [ebg\\_global\\_supportcenter@al-enterprise.com](mailto:ebg_global_supportcenter@al-enterprise.com)

### **VS en Canada.**

Het gebruik moet voldoen aan de volgende twee voorwaarden: (1) dit apparaat mag geen schadelijke interferentie veroorzaken, en (2) dit apparaat moet eventuele binnenkomende interferentie accepteren, inclusief interferentie die kan leiden tot ongewenst functioneren. Deze apparatuur is getest en voldoet aan de limieten voor een digitaal apparaat uit Klasse B, conform deel 15 van de FCC-regelgeving. Deze limieten zijn opgesteld om een redelijke bescherming te bieden tegen schadelijke interferentie in een woonomgeving. Deze apparatuur genereert en gebruikt radiofrequente energie en kan deze uitstralen. Als deze apparatuur niet in overeenstemming met de instructies wordt geïnstalleerd en gebruikt, kan ze schadelijke interferentie veroorzaken met radiocommunicatie. Er is echter geen garantie dat er geen storing zal optreden in een specifieke installatie. Als deze apparatuur schadelijke interferentie veroorzaakt met radio- of televisieontvangst, hetgeen men kan bepalen door de apparatuur uit en in te schakelen, kan de gebruiker proberen om de interferentie te verhelpen door de dealer te raadplegen. **Blootstelling aan radiofrequentiesignalen.** 

Deze apparatuur voldoet aan de normen voor blootstelling aan straling die zijn vastgelegd door de FCC/IC en de Europese Raad. Deze apparatuur beschikt over zeer lage RF-straling en wordt compatibel geacht zonder het testen van de SAR (Specific Absorption Rate).

### **Gebruikersinstructies**

Gebruik de telefoon alleen bij temperaturen van -5° C tot +45° C (23° F tot 113° F).

Dit product is alleen bedoel voor gebruik binnenshuis. Dit apparaat is compatibel met gehoorapparaten.

### **Beveiliging tegen akoestische pieken**

Het maximale geluidsdrukniveau van de handset voldoet aan Europese, Amerikaanse en Australische normen.

### **Richtlijn 2003/10/EC voor risico´s verbonden aan lawaai op de werkplek**

De beltoon draagt bij aan het algehele dagelijkse lawaai: op de hoogste instelling is het niveau 105 dBA op 60 cm afstand van het toestel. Om het niveau te verlagen, wordt het volgende aanbevolen: verlaag de instelling (9 niveaus van 5 dB) en programmeer een geleidelijk toenemende beltoon.

### **Privacy**

De privacy van gesprekken kan niet gegarandeerd worden bij gebruik van de Bluetooth®-telefoon of een aanvullend Bluetooth®-apparaat.

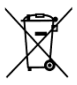

### **Verwijdering:**

De apparatuur dient naar een verzamelpunt voor afvalverwijdering van elektronische apparatuur worden gebracht.

Defecte batterijen dienen naar een verzamelpunt voor chemisch afval worden gebracht.

### **Gerelateerde documentatie:**

Deze veiligheidsinstructies, juridische informatie en gebruikersdocumentatie zijn in andere talen beschikbaar op de volgende website: [http://enterprise.alcatel-lucent.com?product=All&page=Directory.](http://enterprise.alcatel-lucent.com/?product=All&page=Directory)

De gegeven informatie kan zonder voorafgaande kennisgeving worden gewijzigd. ALE International neemt geen verantwoordelijkheid voor onnauwkeurigheden in deze informatie. Copyright© ALE International 2017.

Laatste nummer herhalen (kort indrukken).

Laatste tien gebelde nummers onthouden (lang indrukken).

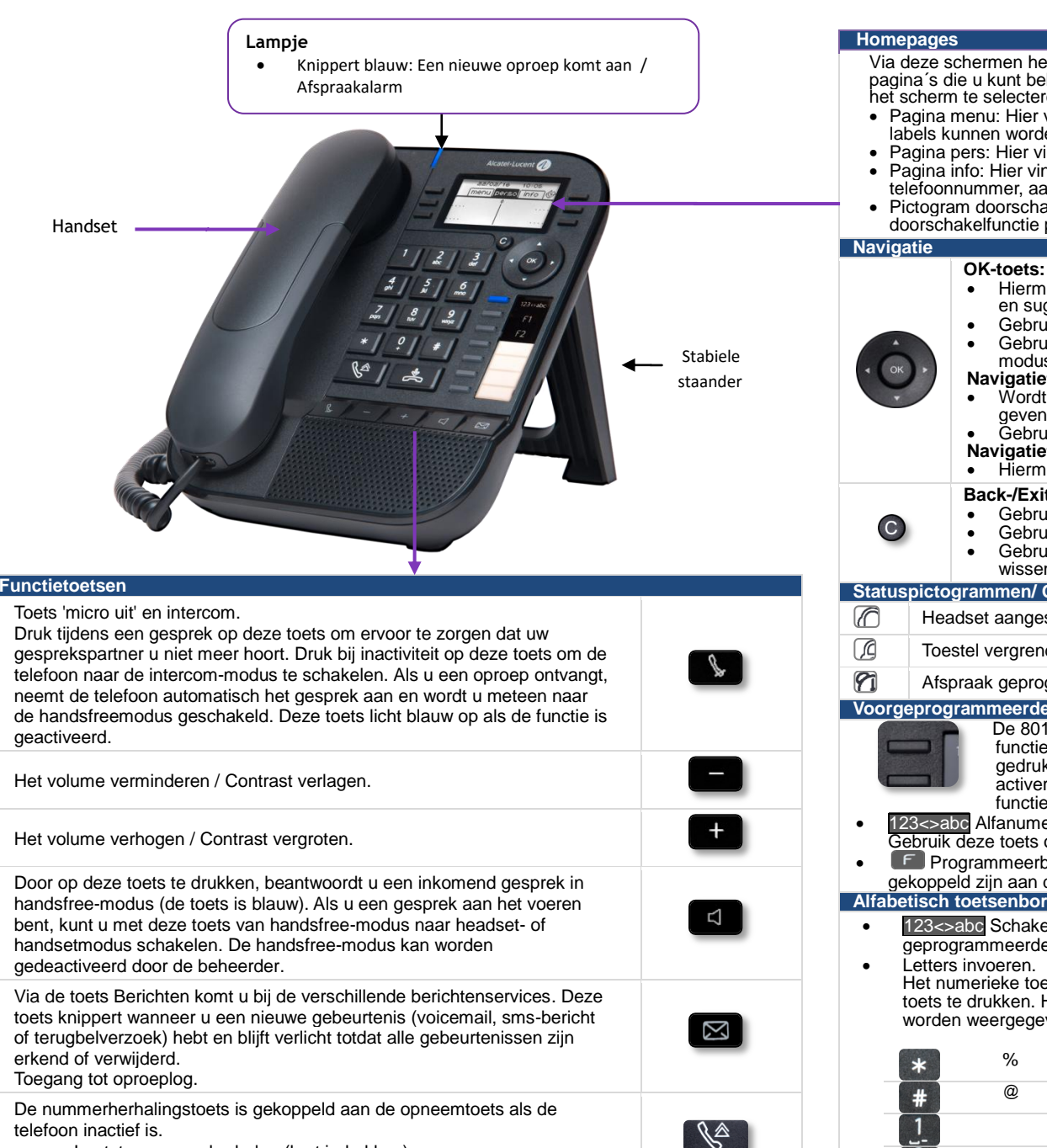

Via deze schermen heeft u toegang tot alle functies van uw telefoon. De standaard display heeft drie pagina´s die u kunt bekijken door met de navigatietoetsen de geschikte tab aan de bovenkant van het scherm te selecteren De geselecteerde pagina wordt gemarkeerd.

- Pagina menu: Hier vindt u alle functies en toepassingen die met behulp van de toetsen bij de labels kunnen worden gebruikt.
- Pagina pers: Hier vindt u de lijn- en oproeptoetsen die direct kunnen worden geprogrammeerd.
- Pagina info: Hier vindt u alle informatie over de telefoon en de staat van de functies: naam, telefoonnummer, aantal berichten, status van de doorschakeling, vergaderoproep, enzovoort.
- Pictogram doorschakeling: Wanneer u op de toets bij dit pictogram drukt, kunt u de doorschakelfunctie programmeren of wijzigen.
	- Hiermee kunt u tijdens het programmeren en configureren de verschillende keuzen en suggesties valideren.
	- Gebruik deze knop om een bewerkte tekst te valideren.<br>• Gebruik dit om het scherm aan of uit te zetten wanneer.
	- Gebruik dit om het scherm aan of uit te zetten wanneer de telefoon zich in standbymodus bevindt.

#### **Navigatietoets links-rechts:**

- Wordt gebruikt om van de ene pagina naar de andere te gaan en informatie weer te geven over huidige gesprekken (oproep bezig, oproep in wacht, inkomende oproep).
- Gebruik deze knop om binnen een tekstveld te navigeren.

#### **Navigatietoets omhoog-omlaag:**

• Hiermee kunt u door een pagina bladeren.

#### **Back-/Exit-/Backspace-toets**

- Gebruik deze knop om terug te keren naar de vorige stap.
- Gebruik deze toets om terug te keren naar het beginscherm (lang indrukken).<br>Gebruik deze toets om een nummer of een teken voor een oproep/tekstveld te
- Gebruik deze toets om een nummer of een teken voor een oproep/tekstveld te wissen.

#### **Statuspictogrammen/ Oproeppictogram**

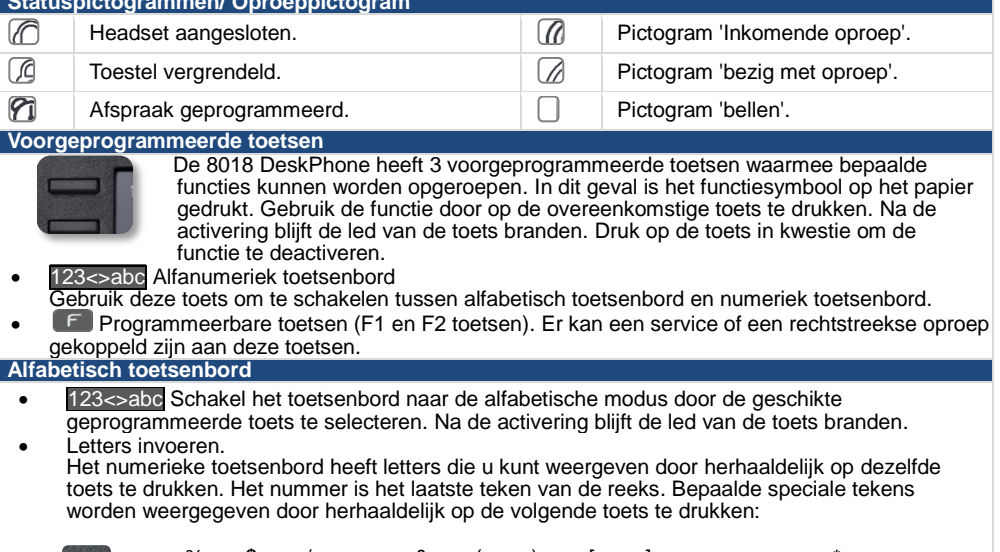

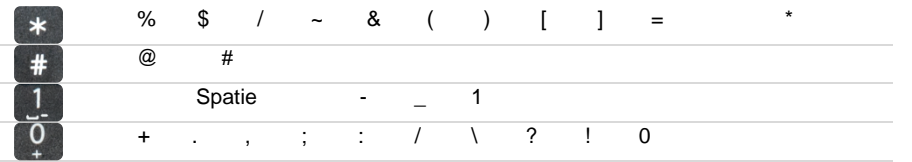

Gerelateerde documentatie - Deze veiligheidsinstructies, juridische informatie en gebruikersdocumentatie zijn in andere talen beschikbaar op de volgende website [: http://enterprise.alcatel](http://enterprise.alcatel-lucent.com/?product=All&page=Directory)[lucent.com?product=All&page=Directory.](http://enterprise.alcatel-lucent.com/?product=All&page=Directory) 8AL90331NLACed01 - ALE International copyright © 2017

Alcatel-Lucent Enterprise

### **Opbellen**

 Kies het nummer rechtstreeks of kies het nummer nadat u op een lijntoets (een verbindingstoets of handsfreetoets) hebt gedrukt.

#### **Bellen op naam (Bedrijfstelefoongids)**

- 123<>abc Schakel het toetsenbord naar de alfabetische modus door de geschikte geprogrammeerde toets te selecteren.
- Voer de eerste letters van de naam in.

#### **Een oproep aannemen**

 Neem de handset van de haak, gebruik een verbindingstoets, de handsfree-toets of druk op de toets naast het pictogram voor inkomende gesprekken.

**Oproep negeren / Het gesprek beëindigen**   $\frac{1}{2}$ **Laatst gekozen nummer (H)**  Lang drukken om de lijst met de laatste 10  $\mathbb{R}^2$ gebelde nummers te openen. • Kort drukken om het laatst getoetste nummer te bellen. **Een terugbelverzoek doen voor een bezet toestel**  *Terugbelverzoek*  **Een gesprek in de wacht zetten**   $\blacktriangledown$  *Wachtst.*  **DTMF-signalen versturen** *¤TDK*  • Nummers versturen. **Dempen**   $\sqrt{2}$ 

#### **Interfonie**

 De oproep wordt automatisch beantwoord door de telefoon. Voordat de lijn wordt opgenomen hoort u een opeenvolging van specifieke pieptonen.

### **Een tweede gesprek aangaan tijdens een huidig gesprek**  *Nieuwe opr*

### **Een tweede oproep beantwoorden tijdens een gesprek**

 Druk op de toets die aan inkomende gesprekken is gekoppeld.

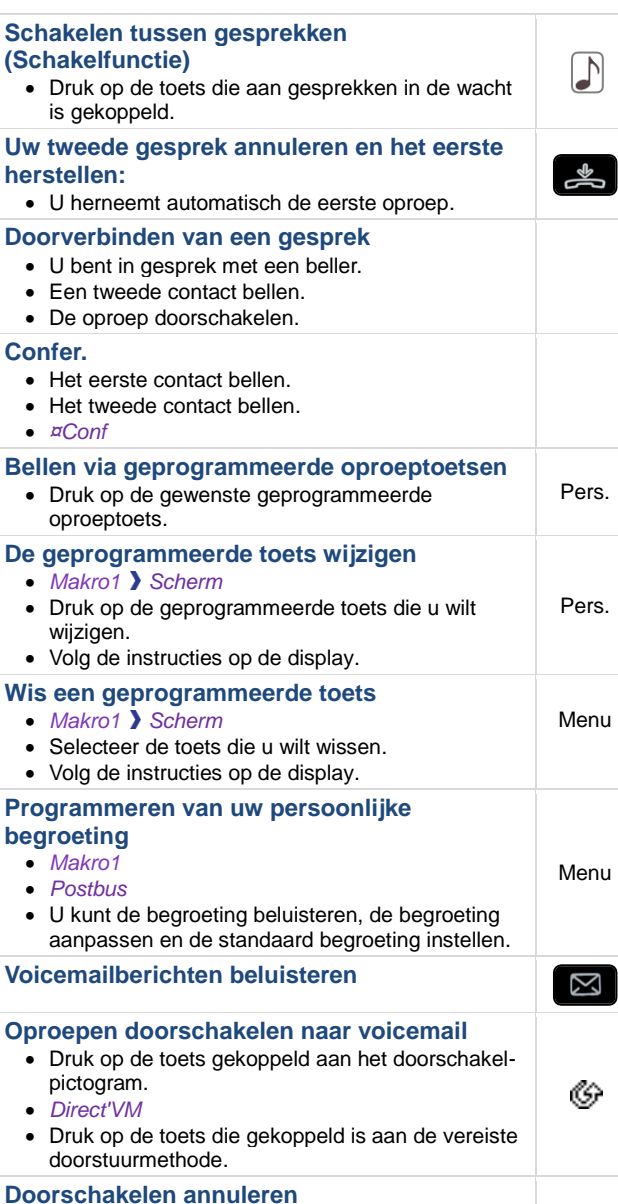

Druk op de toets gekoppeld aan het doorschakel-

Θ

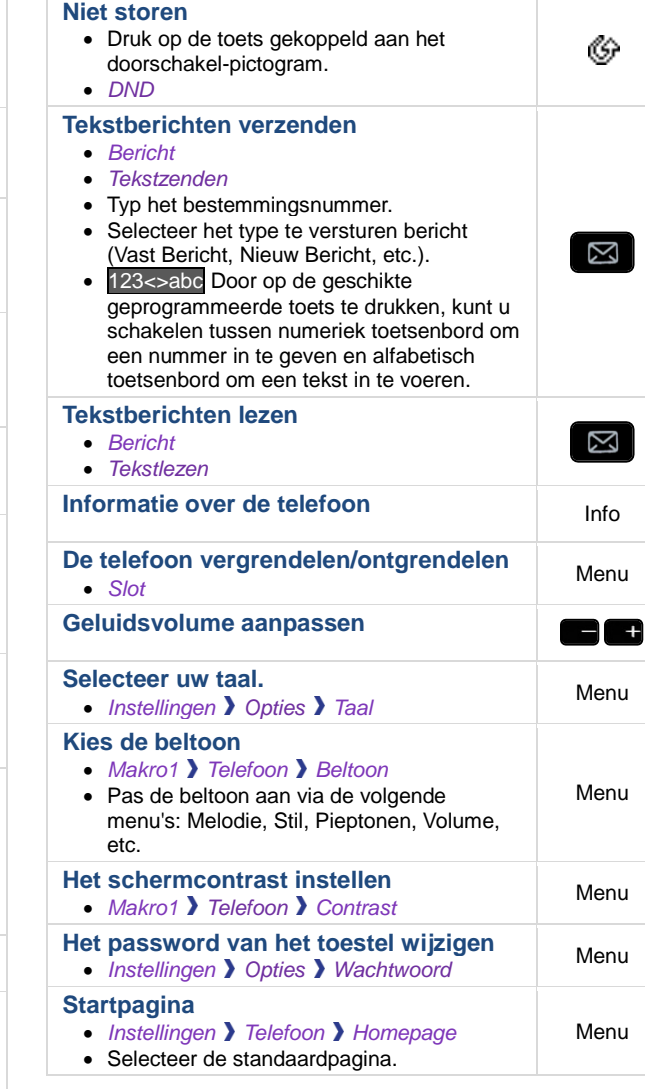

#### Gerelateerde documentatie - Deze veiligheidsinstructies, juridische informatie en gebruikersdocumentatie zijn in andere talen beschikbaar op de volgende website [: http://enterprise.alcatel](http://enterprise.alcatel-lucent.com/?product=All&page=Directory)[lucent.com?product=All&page=Directory.](http://enterprise.alcatel-lucent.com/?product=All&page=Directory) 8AL90331NLACed01 - ALE International copyright © 2017

pictogram. *Volgst.annul* 

 $\mathscr{C}$ 

 $\blacktriangledown$ 

 $\circledR$